#### **Computational Analysis of Maize Enhancer Regulatory Elements Using ATAC-STARR-seq**

- Alexandre P. Marand\*
- 
- Department of Genetics, University of Georgia, Athens, USA
- 5 \*For correspondence: marand@uga.edu
- 

 **[Abstract]** The blueprints to development, response to the environment, and cellular function are largely the manifestation of distinct gene expression programs controlled by the spatiotemporal activity of *cis*-regulatory elements. Although biochemical methods for identifying accessible chromatin – a hallmark of active *cis*-regulatory elements – have been developed, approaches capable of measuring and quantifying *cis*-regulatory activity are only beginning to be realized. Massively Parallel Reporter Assays coupled to chromatin accessibility profiling present a high-throughput solution for testing the transcription-activating capacity of millions of putatively regulatory DNA sequences in parallel. However, clear computational pipelines for analyzing these high-throughput sequencing-based reporter assays are lacking. In this protocol, I layout and rationalize a computational framework for the 16 processing and analysis of Assay for Transposase Accessible Chromatin profiling followed by Self- Transcribed Active Regulatory Region sequencing (ATAC-STARR-seq) data from a recent study in *Zea mays.* The approach described herein can be adapted to other sequencing-based reporter assays and is largely agnostic to the model organism with the appropriate input substitutions. **Keywords:** STARR-seq, ATAC-seq, ATAC-STARR-seq, Regulatory activity, *cis*-regulatory elements, Accessible chromatin, Transcriptional regulation, Enhancers **[Background]** Eukaryotic cells exhibit remarkable functional and morphological diversity despite containing a generally invariant copy of the same genomic sequence. Cellular heterogeneity arises in part due to the activities of *cis*-regulatory elements (CREs), short DNA binding motifs recognized by sequence specific transcription factors (TFs). CREs are often found in clusters termed *cis*-regulatory modules (CRMs) that dictate highly dynamic spatiotemporal patterns of gene expression via the cooperative activities of DNA-bound TFs (Schmitz *et al.*, 2022). For proper activation of transcription, the cell strictly regulates CRM activity by controlling TF access of CRM sequences through nucleosome dynamics. Genome-wide approaches, such as Assay for Transposase Accessible Chromatin sequencing (ATAC-seq), have been developed to profile accessible chromatin regions (ACRs) (Buenrostro *et al.*, 2013; Minnoye *et al.*, 2021). In general, CRMs that localize to accessible chromatin reflect active regulatory elements (Marand *et al.*, 2017; Schmitz *et al.*, 2022). Thus,

- activation and silencing of gene expression is effectively controlled by the relative chromatin
- accessibility of cognate CRMs.

 CREs can be classified into distinct functional groups based on their regulatory effect on transcription, including enhancers, silencers, promoters, and insulators (Schmitz *et al.*, 2022). Of these, enhancers are of particular interest due to their transcription activating properties that function

 independent of location and orientation of their target genes, in contrast to the stereotypical locations of promoters surrounding gene transcription start sites (TSSs) (Marand *et al.*, 2017; Schmitz *et al.*, 2022). While analysis of chromatin accessibility in distinct tissues and cell types has been central to identification of CRMs (Marand *et al.*, 2021), chromatin profiling techniques are largely qualitative and lack the ability to quantitatively estimate regulatory activity. To overcome these challenges, Massively Parallel Reporter Assays (MPRA) have been developed to quantify the transcription activating properties of diverse sequences (Melnikov *et al.*, 2012; Arnold *et al.*, 2013;). In particular, Self- Transcribing Active Regulatory Region with sequencing (STARR-seq) demonstrates the greatest potential for broad application by eliminating the need for homogenous cell lines available only in mammalian models typical of other MPRA methods (Arnold *et al.*, 2013; Ricci *et al.*, 2019; Sun *et al.*, 2019; Jores *et al.*, 2020). Although STARR-seq was originally designed to profile the entire genome for regulatory activity, recent implementations have successfully utilized ATAC-seq libraries as input (ATAC-STARR-seq), reducing the search space to potential regulatory regions and offsetting sequencing costs and library complexity requirements (**Figure 1**). Despite its promise as a powerful approach towards understanding *cis*-regulatory activity, computational analysis of ATAC-STARR-seq data remains challenging, particularly due to a lack of dedicated software and computational pipelines. Here, I present a computational pipeline for analysis of ATAC-STARR-seq data generated in *Zea mays* L., cultivar B73 (Ricci *et al.*, 2019). After processing and evaluation of data quality, I demonstrate how ATAC-STARR-seq data analysis allows for the interrogation of new biological questions. The pipeline can be run entirely from the code below or through freely available bash, perl, and R scripts hosted at https://github.com/Bio-protocol/Maize\_ATAC\_STARR\_seq. 

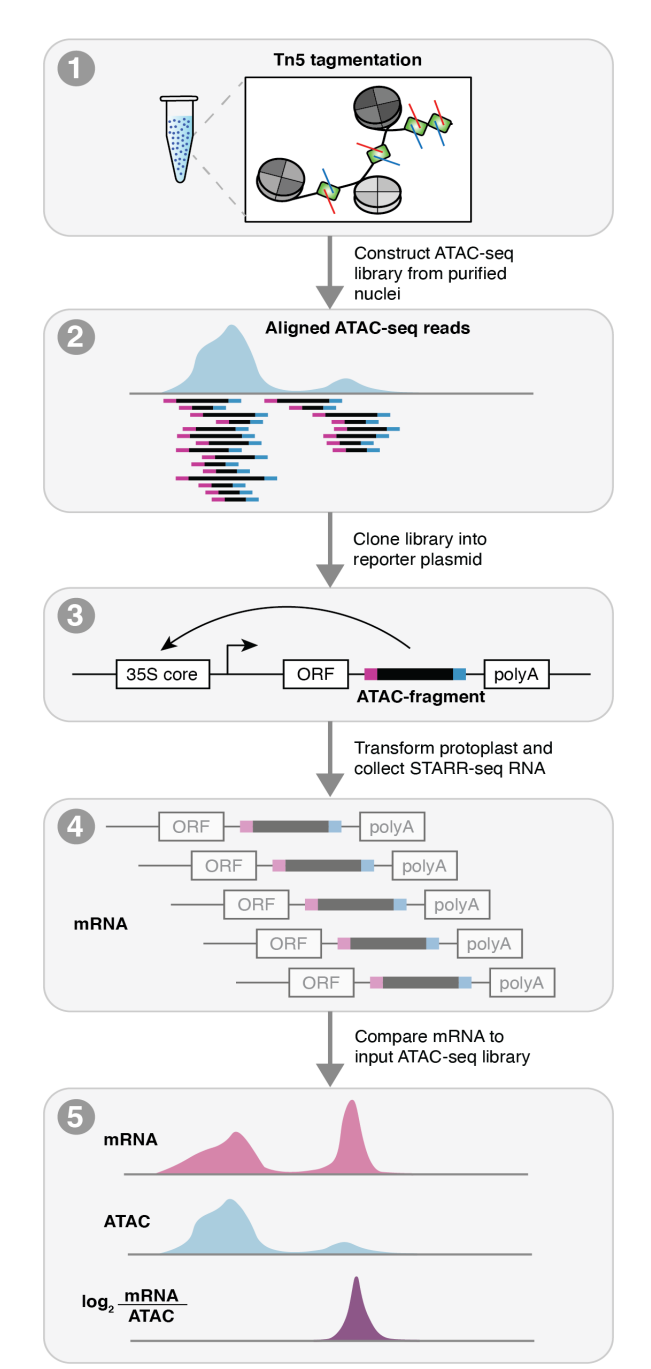

#### 

### **Figure 1. Schematic of ATAC-STARR-seq**

ATAC-STARR-seq begins by first generating an ATAC-seq library. The ATAC fragments are then

- cloned into a reporter assay and transformed into maize protoplasts. After X hours, transformed
- protoplasts are then split into two pools, the first for sequencing the input fragments (ATAC-seq DNA),
- and the second for purifying transcribed (mRNA) ATAC-seq fragments that facilitate their own
- transcription from the reporter construct. Raw sequenced reads for the ATAC-seq input and mRNA
- output are processed and aligned to the maize reference genome and compared to provide estimates
- of cis-regulatory activity.
- 

## **Equipment**

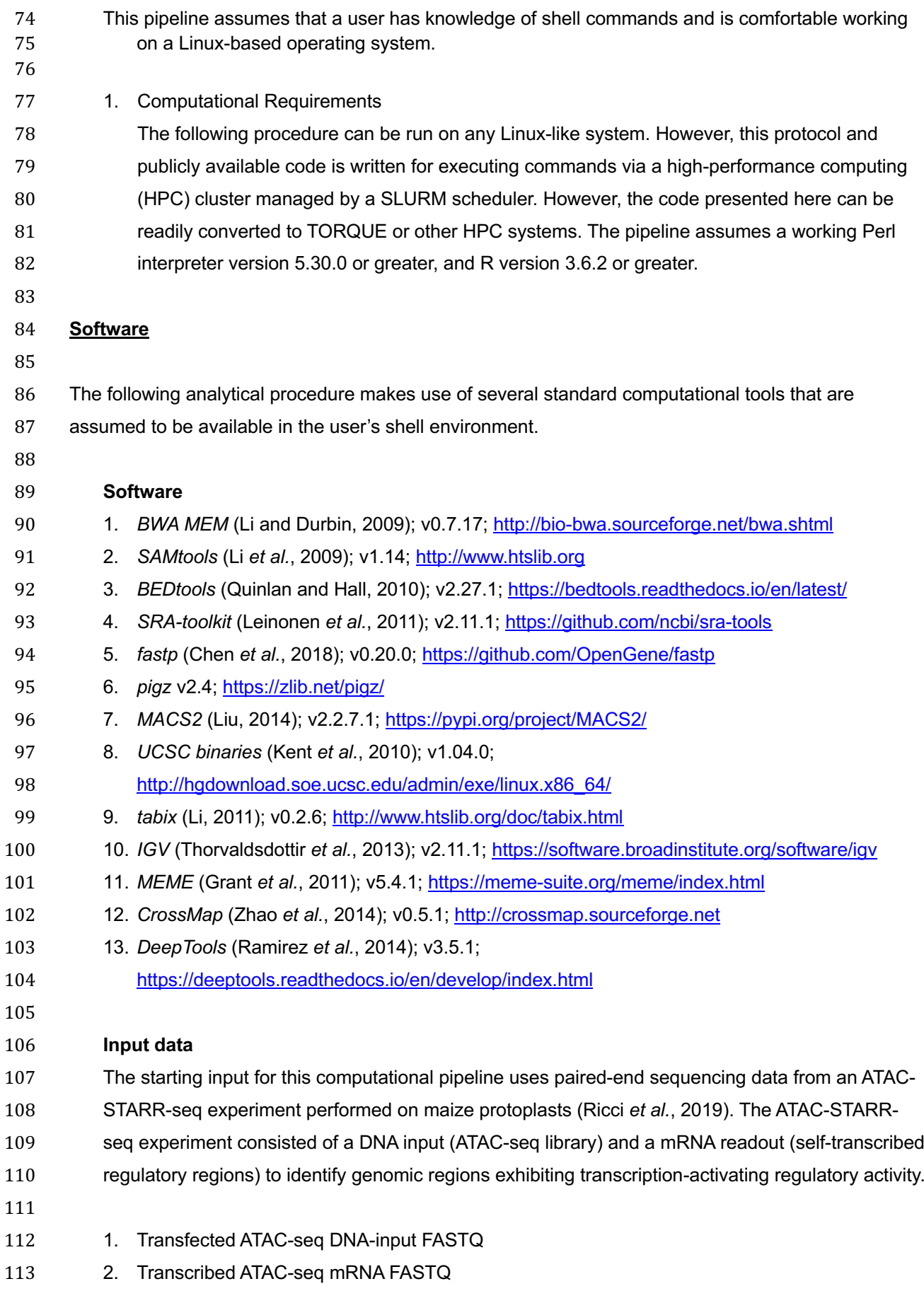

### 

## **Procedure**

- 
- An overview of the ATAC-STARR-seq pipeline is presented in **Figure 2**.

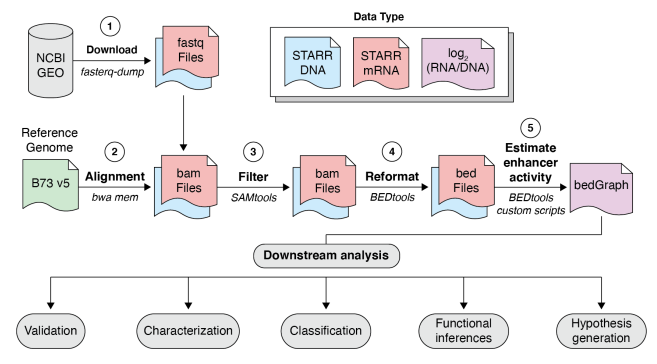

## **Figure 2**. **Computational workflow for ATAC-STARR-seq data**

- Raw sequence ATAC-STARR-seq data is first acquired from NCBI GEO, processed, and aligned to the
- reference genome with *bwa mem*, filtered via *samtools*, reformatted as fragments with *bedtools,* and
- compared via *bedtools* and custom *R* scripts to provide estimates of enhancer activity for downstream analysis.
- 

## **A. Download and prepare the requisite data and reference genome sequence**

 1. Raw mRNAATAC-STARR-seq data generated from transfection of *Zea mays* leaf ATAC-seq fragments in *Zea mays* protoplasts, and the accompanying ATAC-seq input fragments, are publicly available on NCBI GEO. ATAC-STARR-seq mRNA and DNA input can be downloaded with *fasterq-dump* available from the *SRA-Toolkit* package: 131 # set variables and download FASTQ files 132 mkdir FASTQ\_files cd FASTQ\_files fasterq-dump -o B73\_maize\_DNA\_input.fastq SRR10964904 fasterq-dump -o B73\_maize\_mRNA\_output.fastq SRR10964905 2. To save disk space, we will compress the FASTQ files with *pigz*. By default, *pigz* uses all available processors or eight if the number of available processors is unknown. Alternatively, users can use the unix tool, *gzip*, to compress the STARR mRNA and ATAC input DNA FASTQ files. 142 # compress fastd files pigz \*.fastq 145 # NOT RUN # Tip: gzip can be used as an alternative to pigz (parallel gzip)

## 147 # gzip \*.fastq

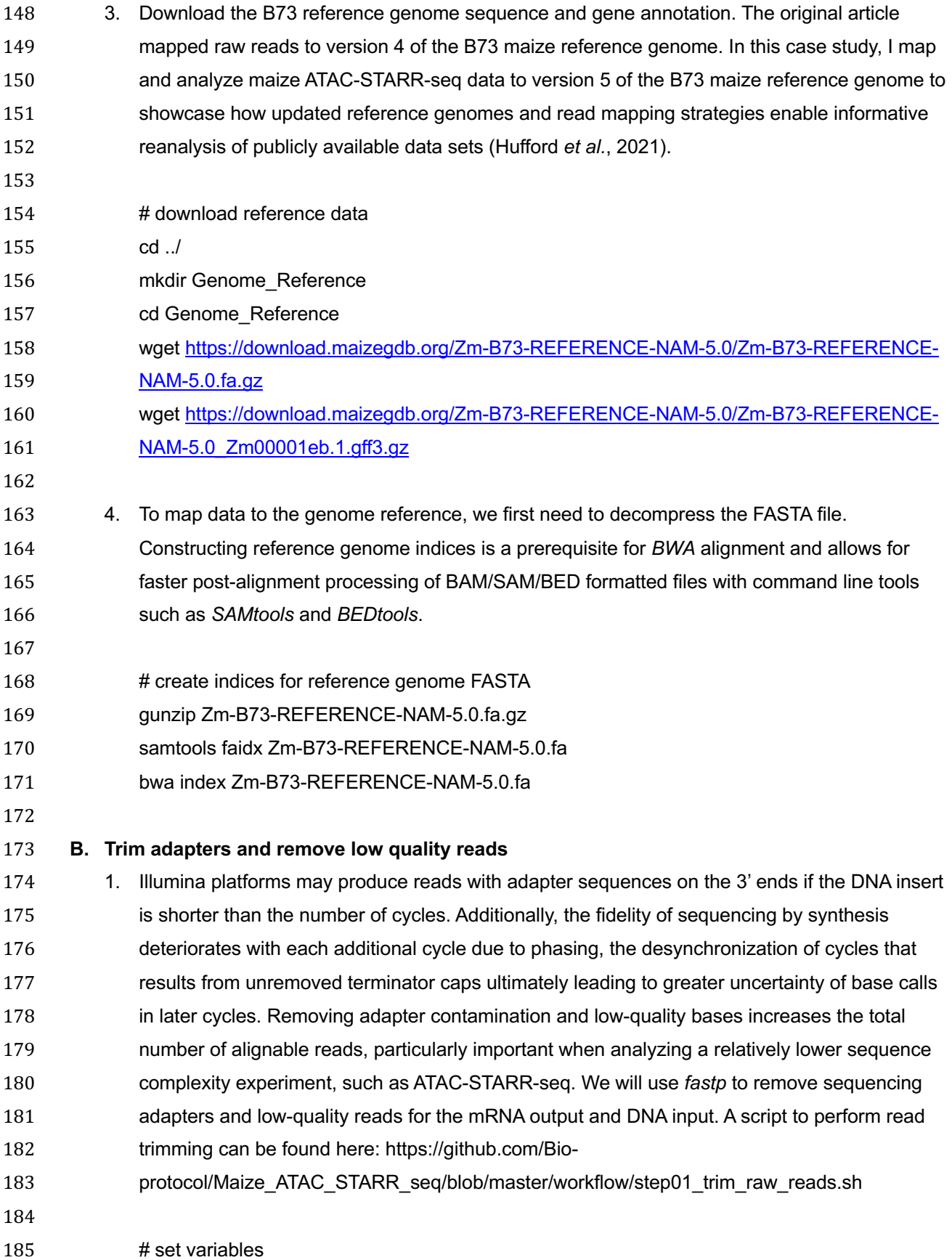

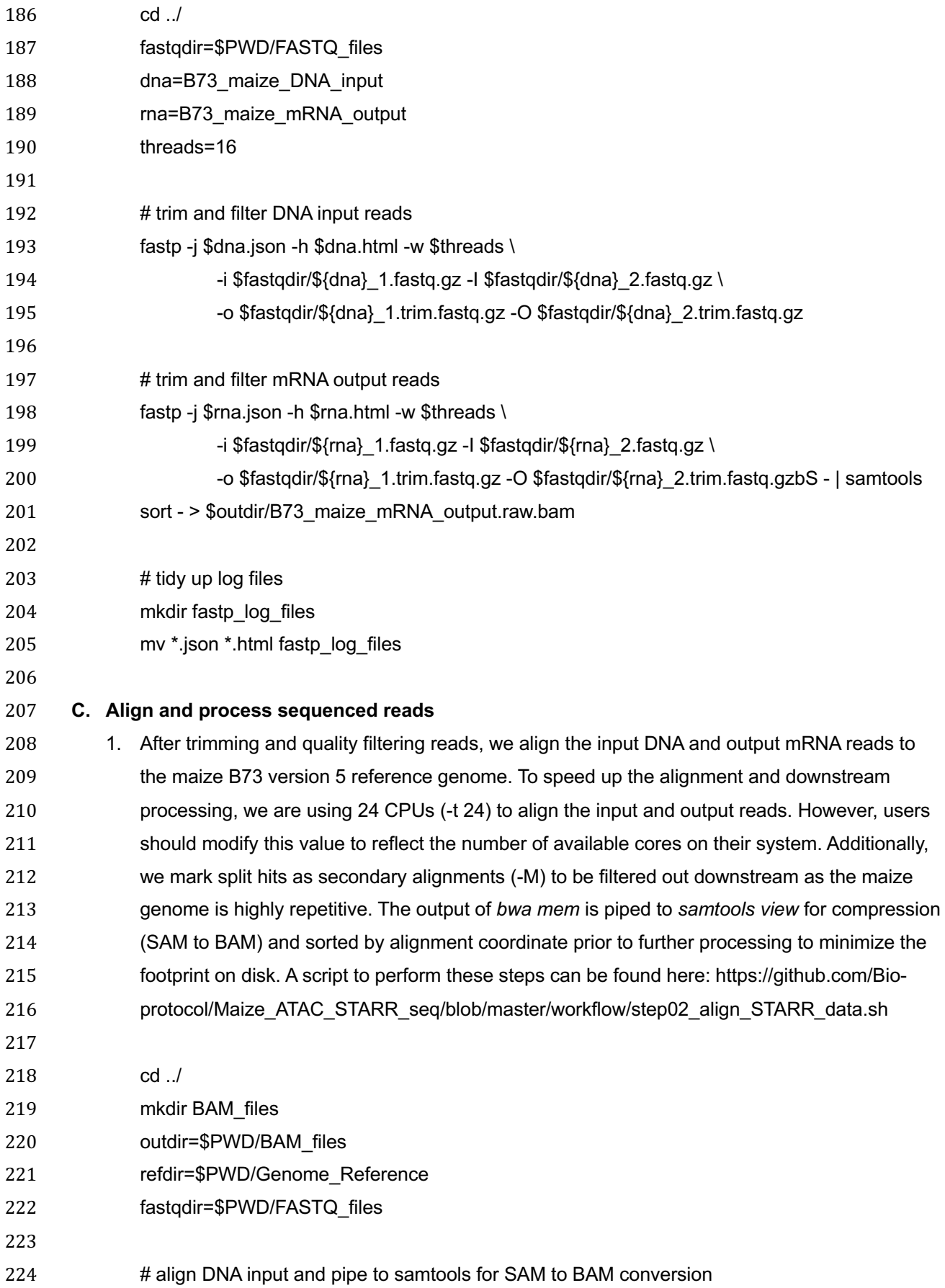

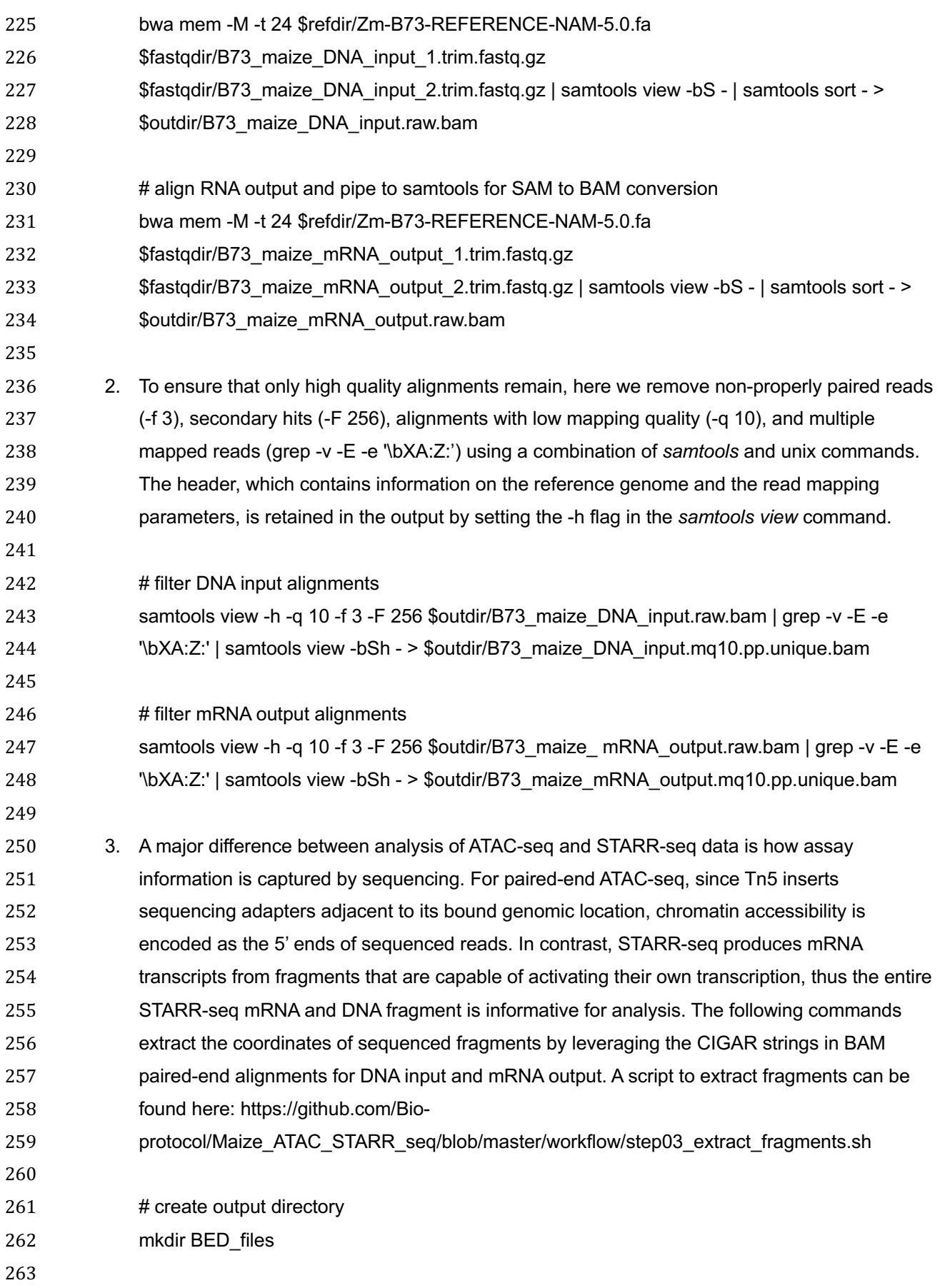

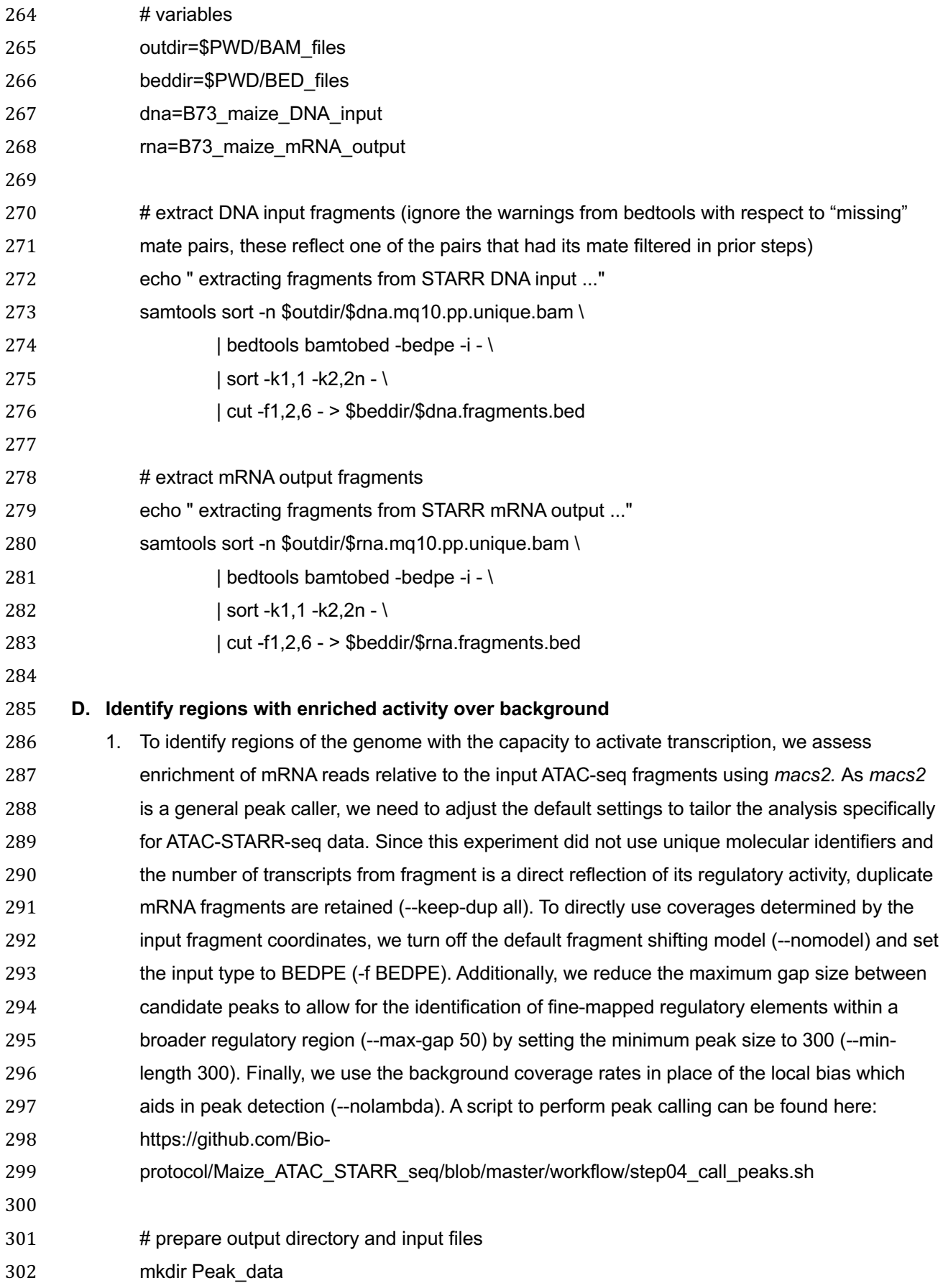

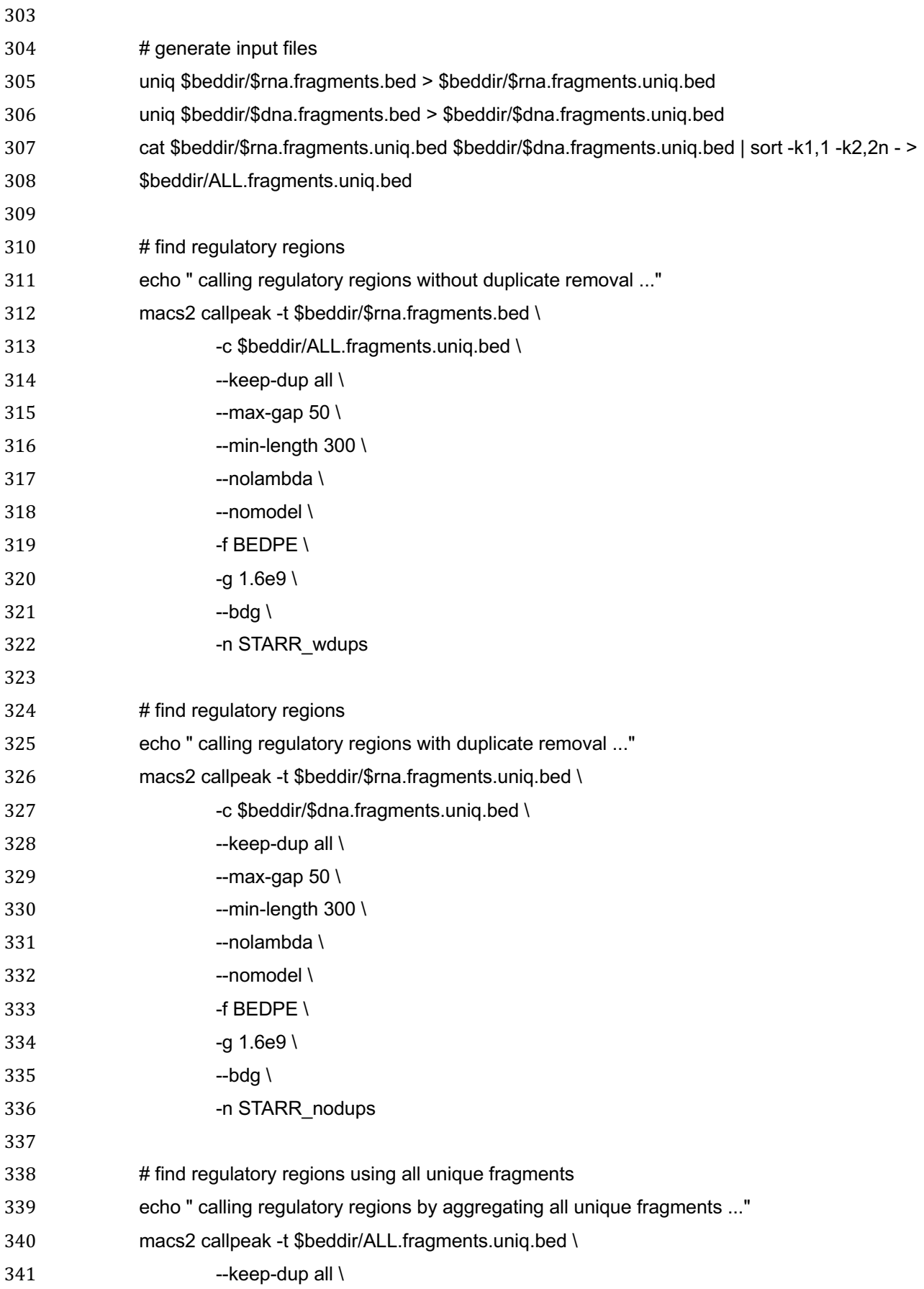

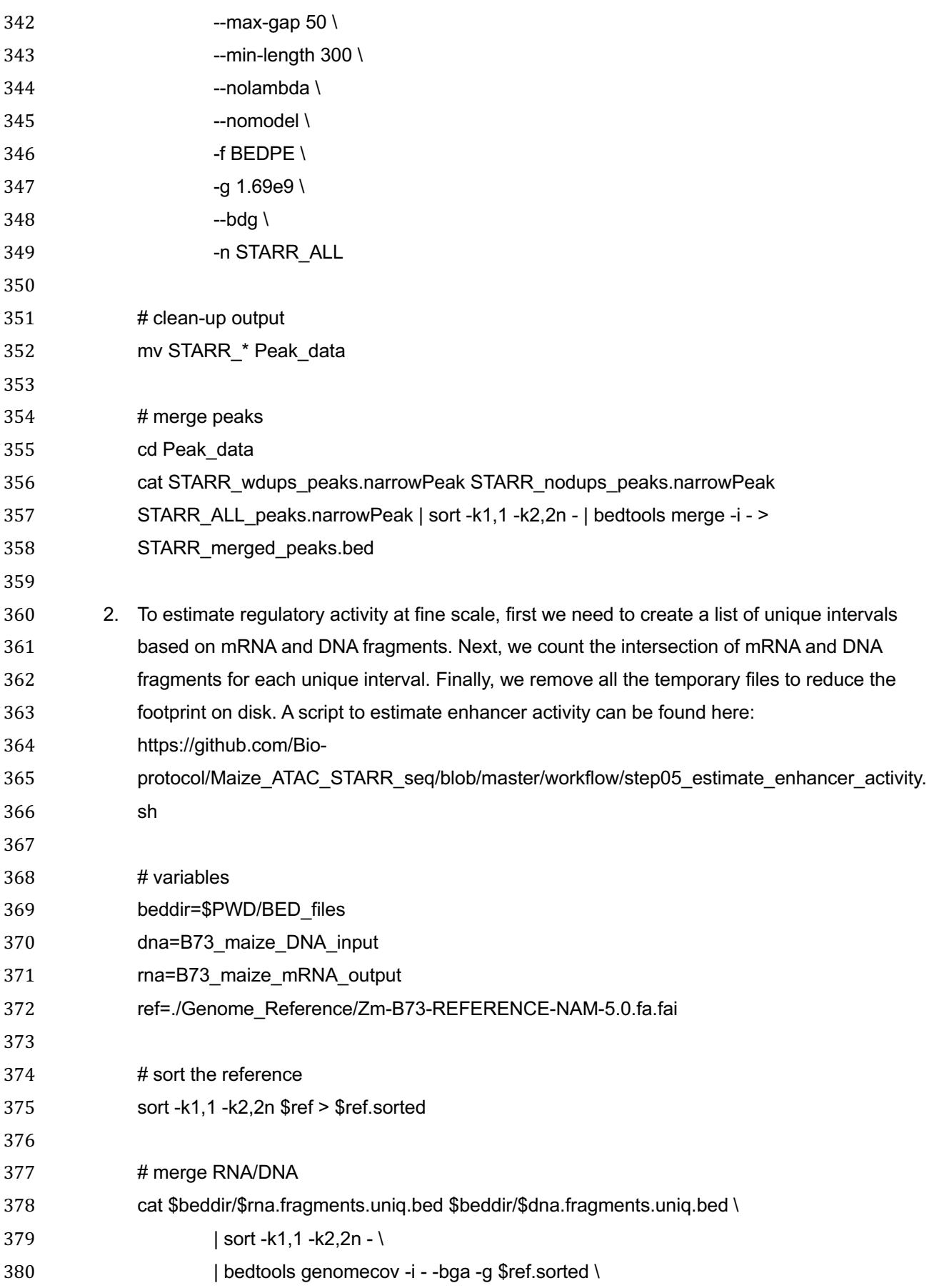

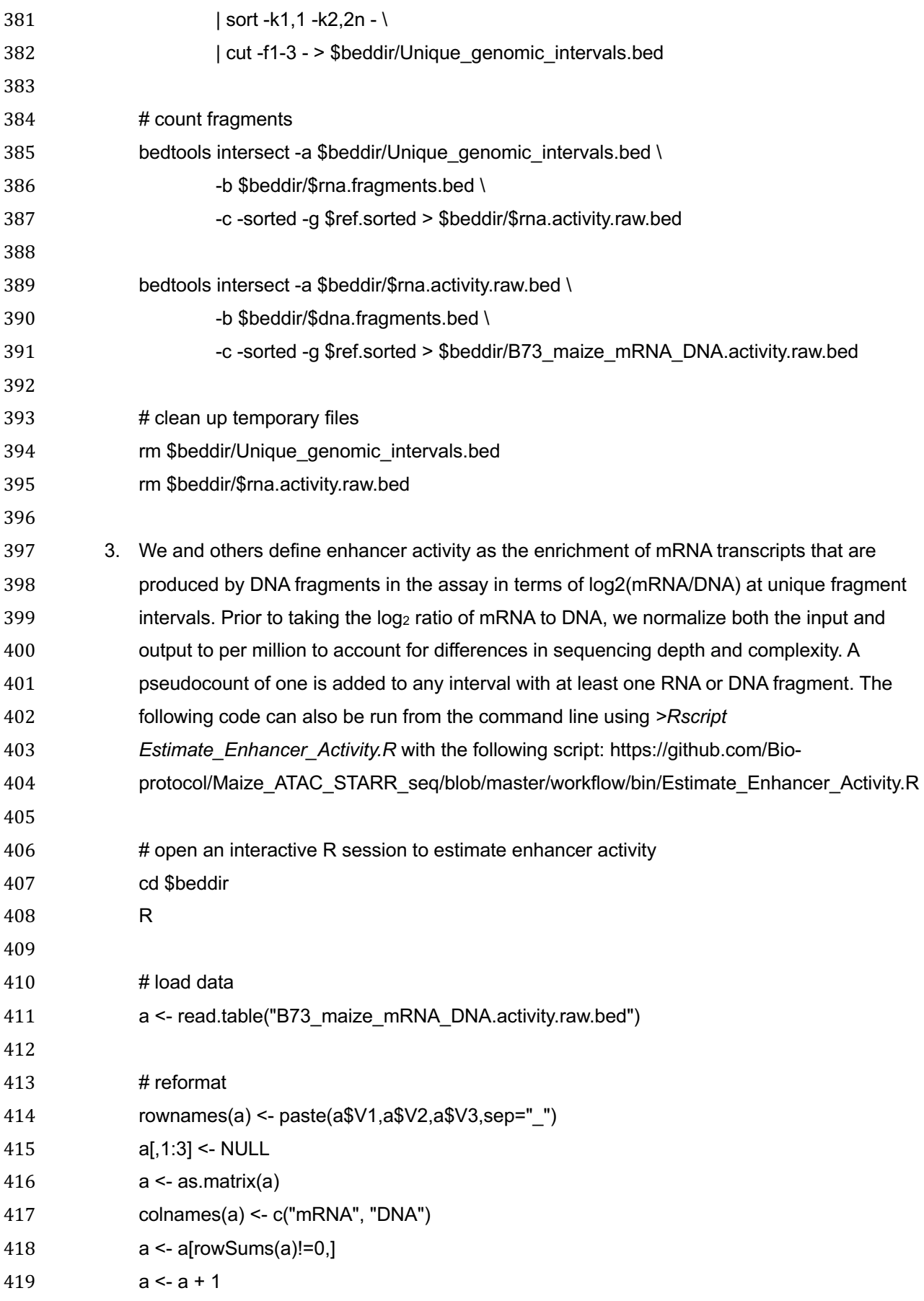

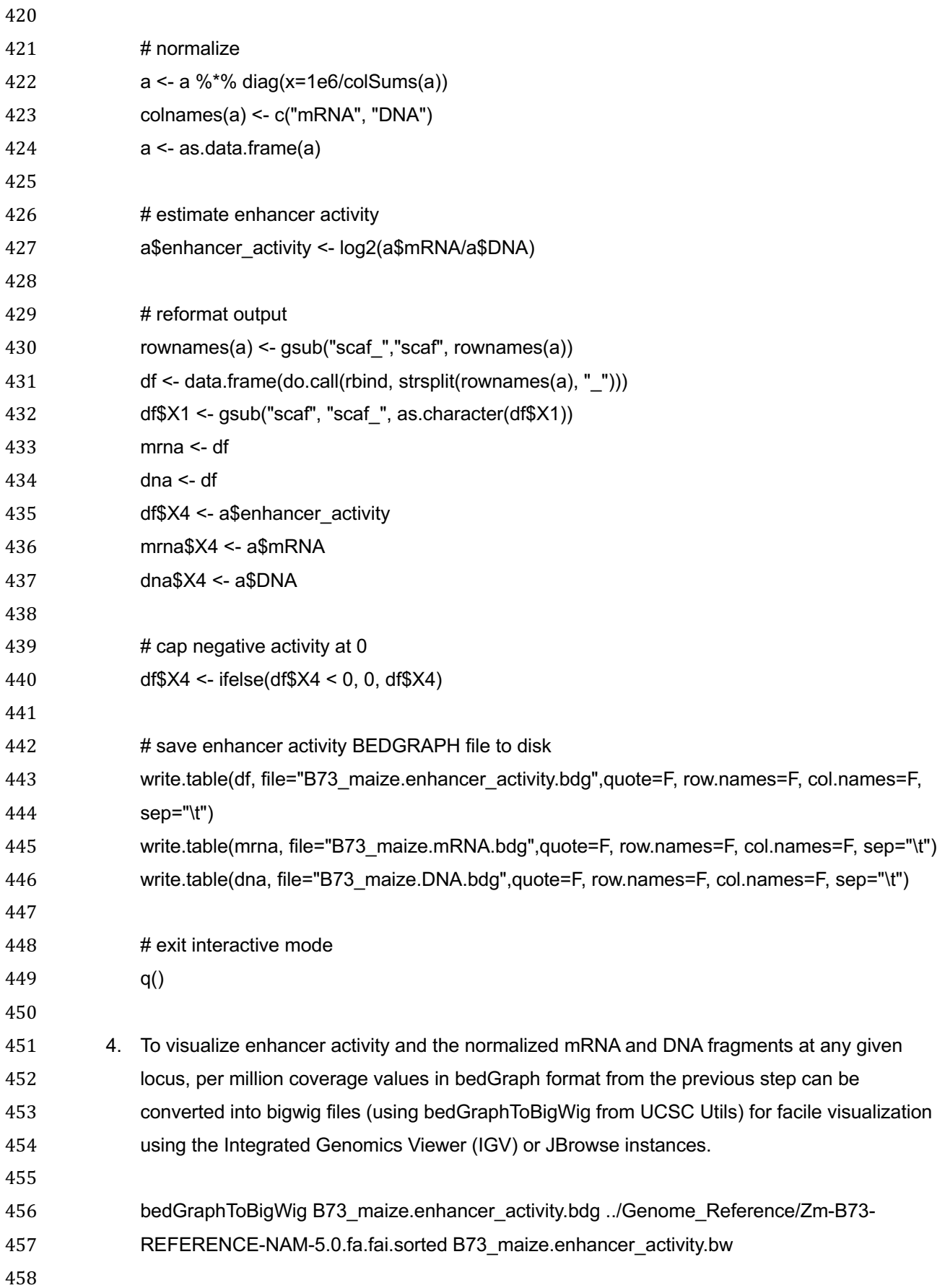

bedGraphToBigWig B73\_maize.mRNA.bdg ../Genome\_Reference/Zm-B73-REFERENCE-

NAM-5.0.fa.fai.sorted B73\_maize.mRNA.bw

# bedGraphToBigWig B73\_maize.DNA.bdg ../Genome\_Reference/Zm-B73-REFERENCE-NAM- 5.0.fa.fai.sorted B73\_maize.DNA.bw 5. To view the enhancer activity, mRNA, and DNA fragment bigwig files, download and install IGV (https://software.broadinstitute.org/software/igv/download) on your local machine. chr1:259.332.700-259.355.717 Enhancer activity  $IO - 5.141$  $mDN$  $[0 - 2.09]$ **DN**  $0 - 2.091$ Regulatory region 7m00001eh050910 **Figure 3. Visualization of ATAC-STARR-seq data in** *Zea mays* Normalized (reads per million) coverages of the DNAATAC-seq input (blue), self-transcribed mRNA fragments (pink), and enhancer activity (purple; log2[mRNA/DNA]) of a 23-kb window. Regulatory regions are shown as black bars, while the grey loops reflect predicted enhancer- gene links. 6. Unpack, bgzip, and index the gene product annotation. Then load all bigwig, narrowPeak, and genome annotation files using "File > Load from File…" in IGV. An example of an IGV screenshot is shown in **Figure 3**. 479 # change directory 480 cd ../Genome\_Reference 482 # unzip gunzip Zm-B73-REFERENCE-NAM-5.0\_Zm00001eb.1.gff3.gz # sort by coordinate and remove whole chromosome intervals sort -k1,1 -k4,4n Zm-B73-REFERENCE-NAM-5.0\_Zm00001eb.1.gff3 | grep -v assembly - > Zm-B73-REFERENCE-NAM-5.0\_Zm00001eb.1.sorted.gff3 489 # compress with bqzip bgzip Zm-B73-REFERENCE-NAM-5.0\_Zm00001eb.1.sorted.gff3 492 # index with tabix

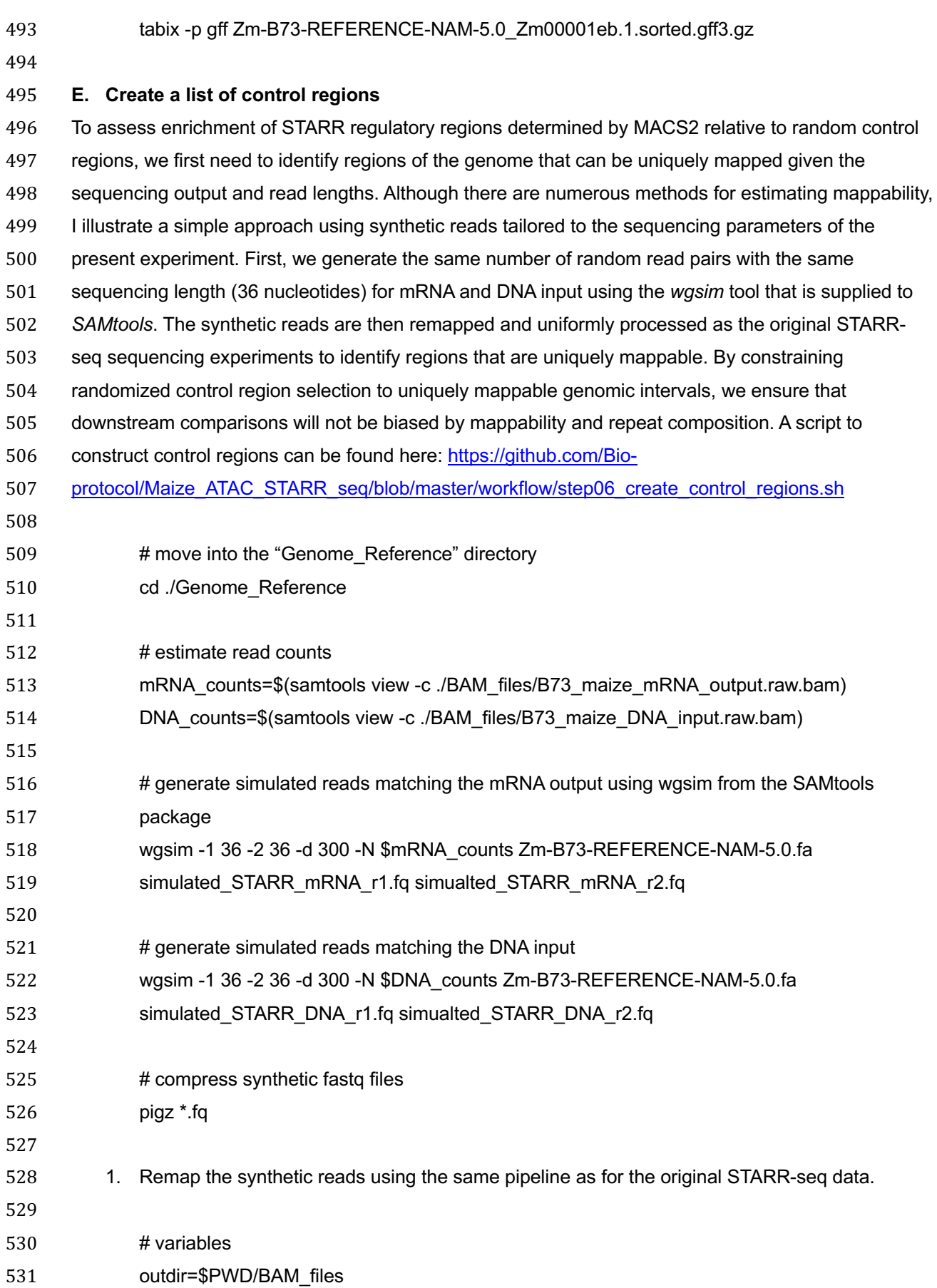

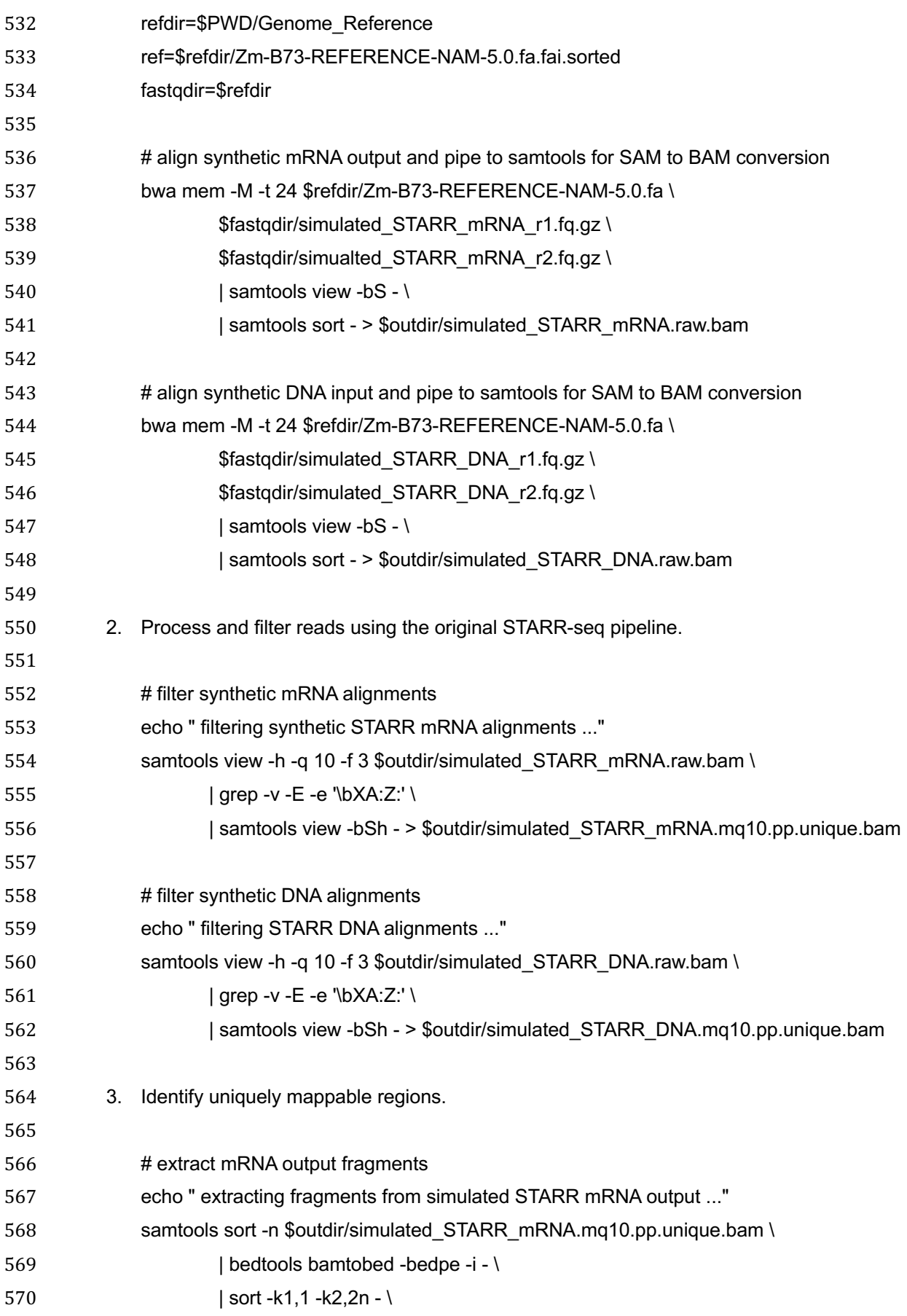

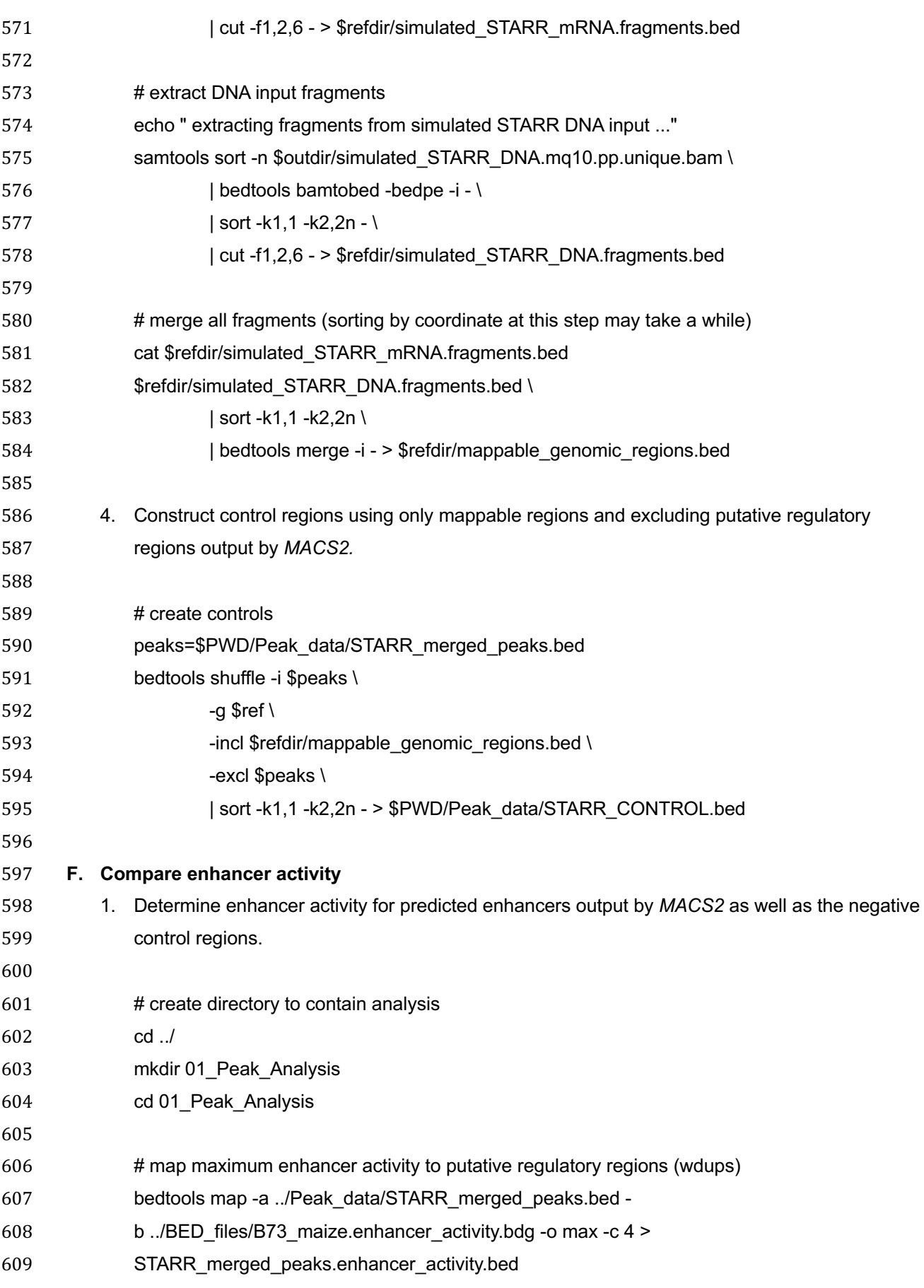

#### 

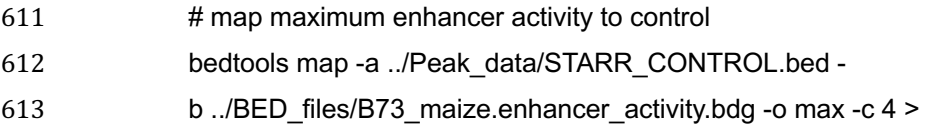

- STARR\_CONTROL.enhancer\_activity.bed
- 

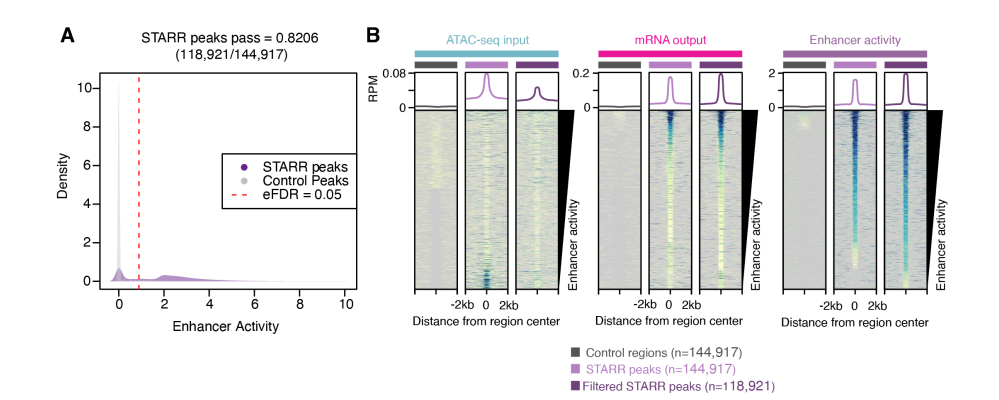

# 

# **Figure 4. Analysis of STARR regulatory region enhancer activity.** (**A**) Distribution of enhancer activity for STARR peaks (purple) and random control regions (grey). Dashed red line indicates the 95% quantile of enhancer activity of random control regions. (**B**) Average (top) and individual site heatmaps of reads per million (RPM) for ATAC-

# 621 seq input (left), mRNA output (middle) and enhancer activity (right) for control regions, all STARR peaks, and the filtered STARR peak set.

- 2. To remove regulatory regions with enhancer activity similar to background, we filter STARR regulatory regions using an empirical false discovery rate (eFDR) based on the matched control regions. A user-specified eFDR threshold identifies the enhancer activity value in the control set that removes 1-eFDR percent of control regions. In this example, we set the FDR to a widely used rate of 0.05. The following code performs and plots eFDR filtering and enhancer activity distributions and can be run from the command line using *>Rscript eFDR\_Filter\_STARR\_Peaks.R.* Filtering STARR peaks based on eFDR thresholds derived from the control regions is visualized in **Figure 4A**. An R script of the following code can be found here: https://github.com/Bio-protocol/Maize\_ATAC\_STARR\_seq/blob/master/workflow/bin/eFDR\_Filter\_STARR\_Peaks.R
- 

## # start an interactive R session

- > R 638 # load libraries library(scales)
- $\#$  load data

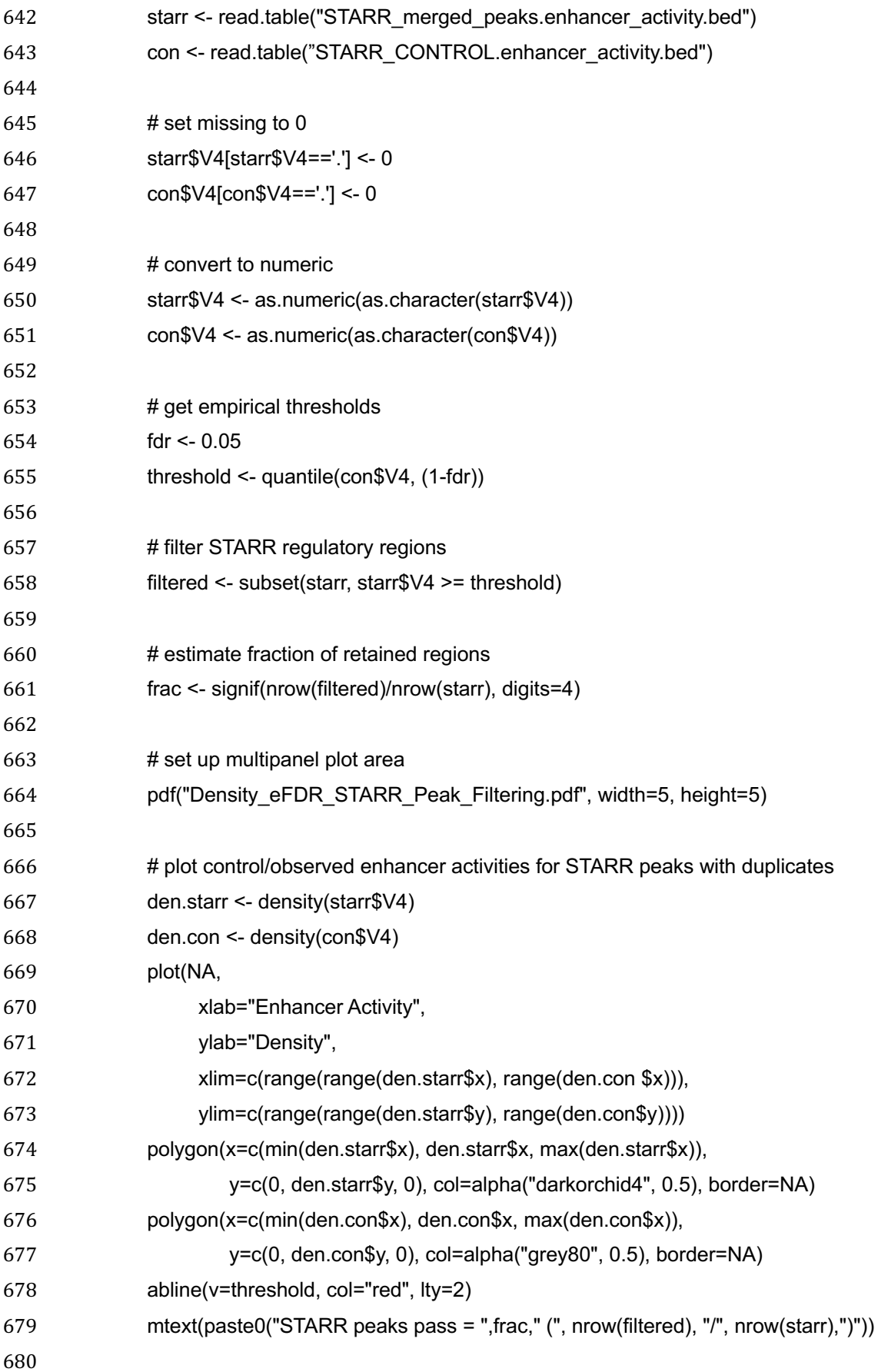

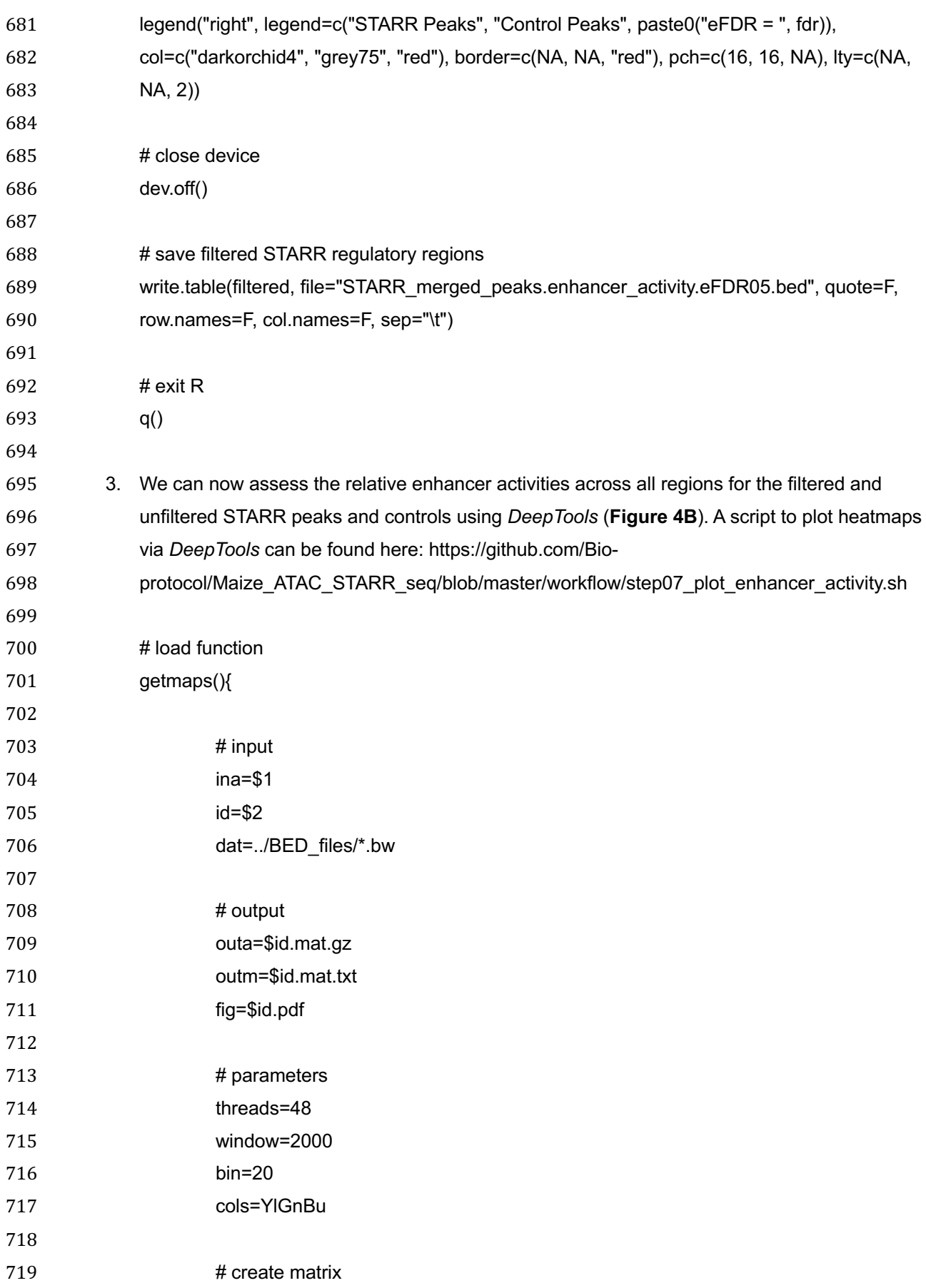

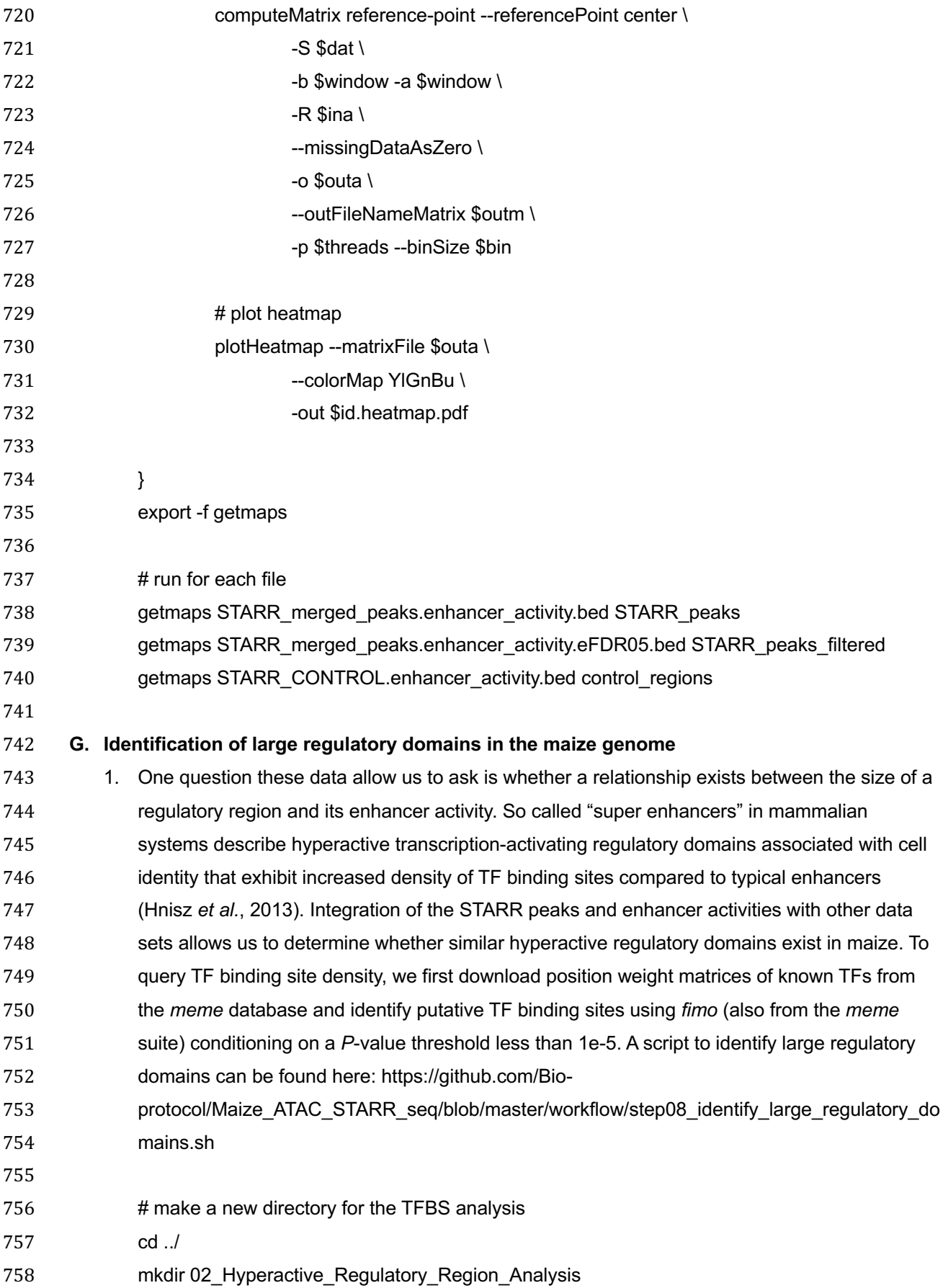

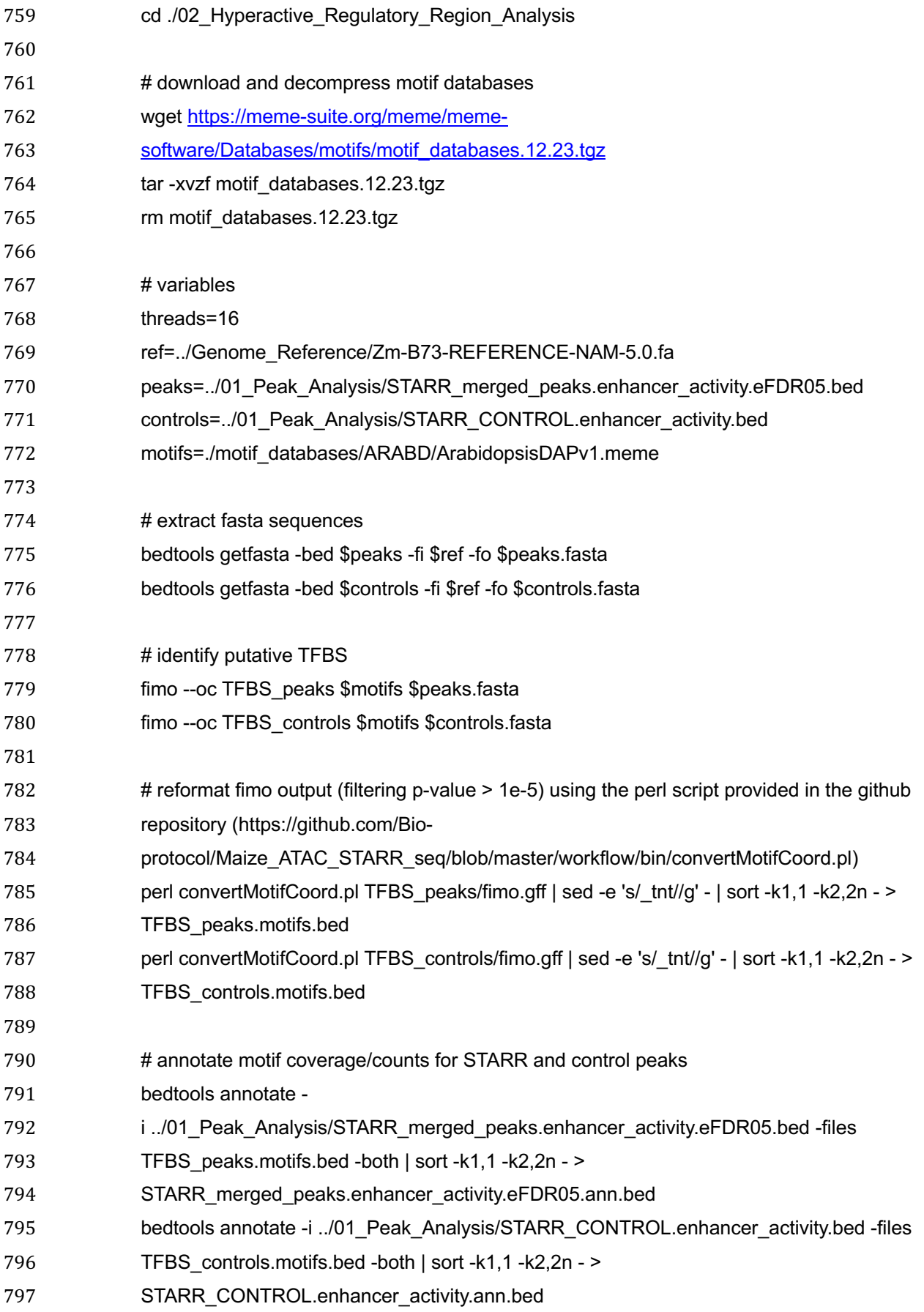

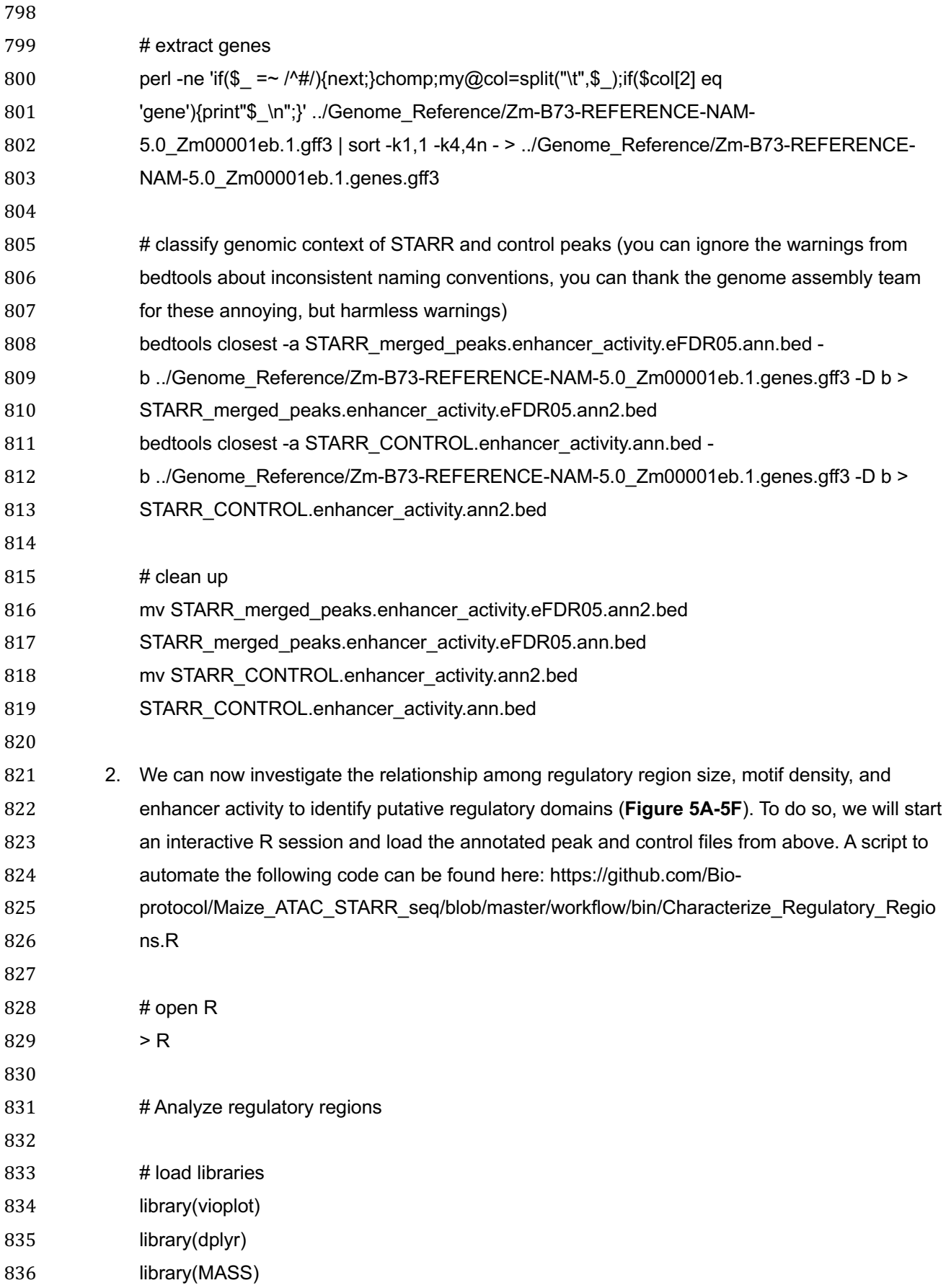

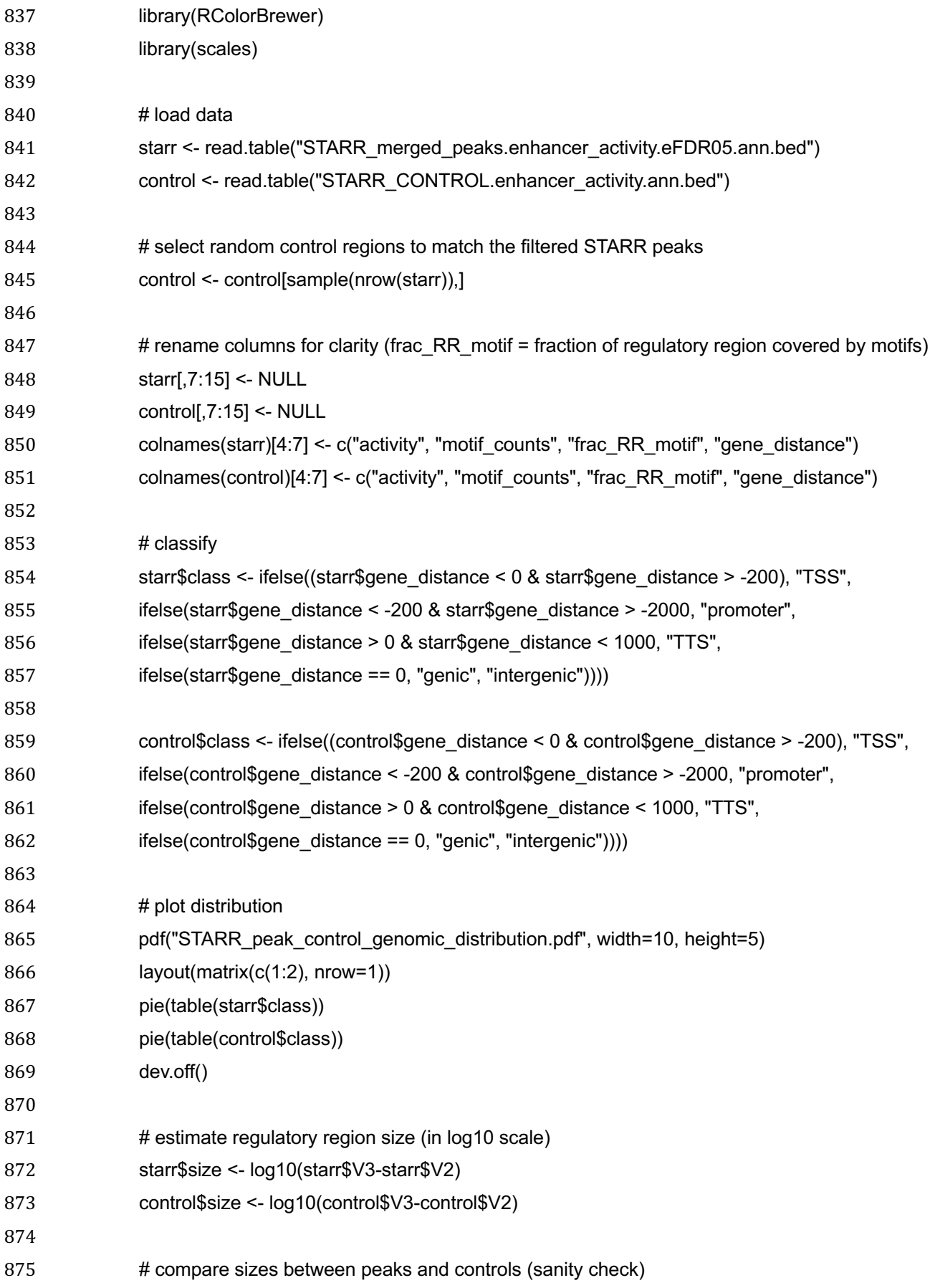

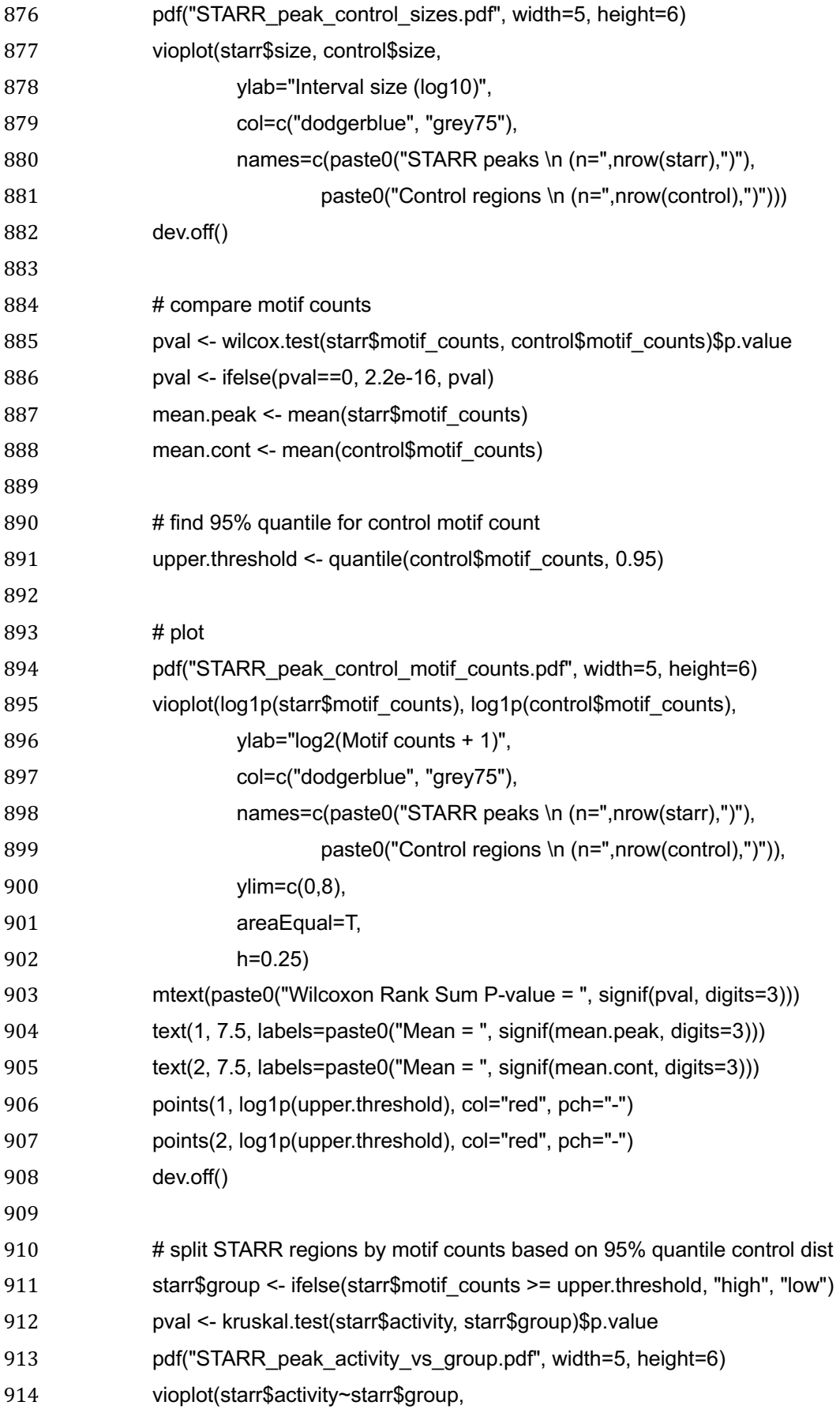

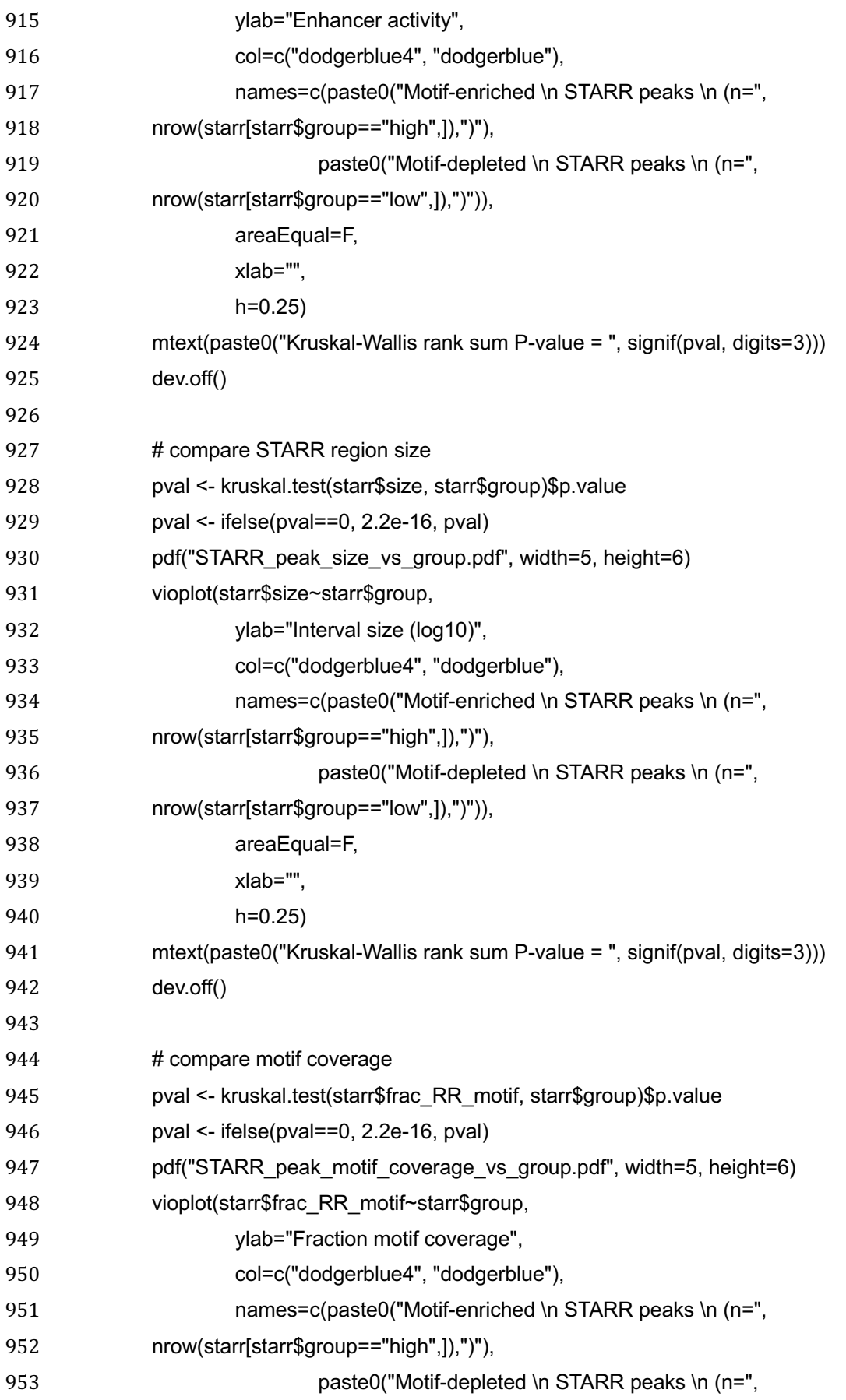

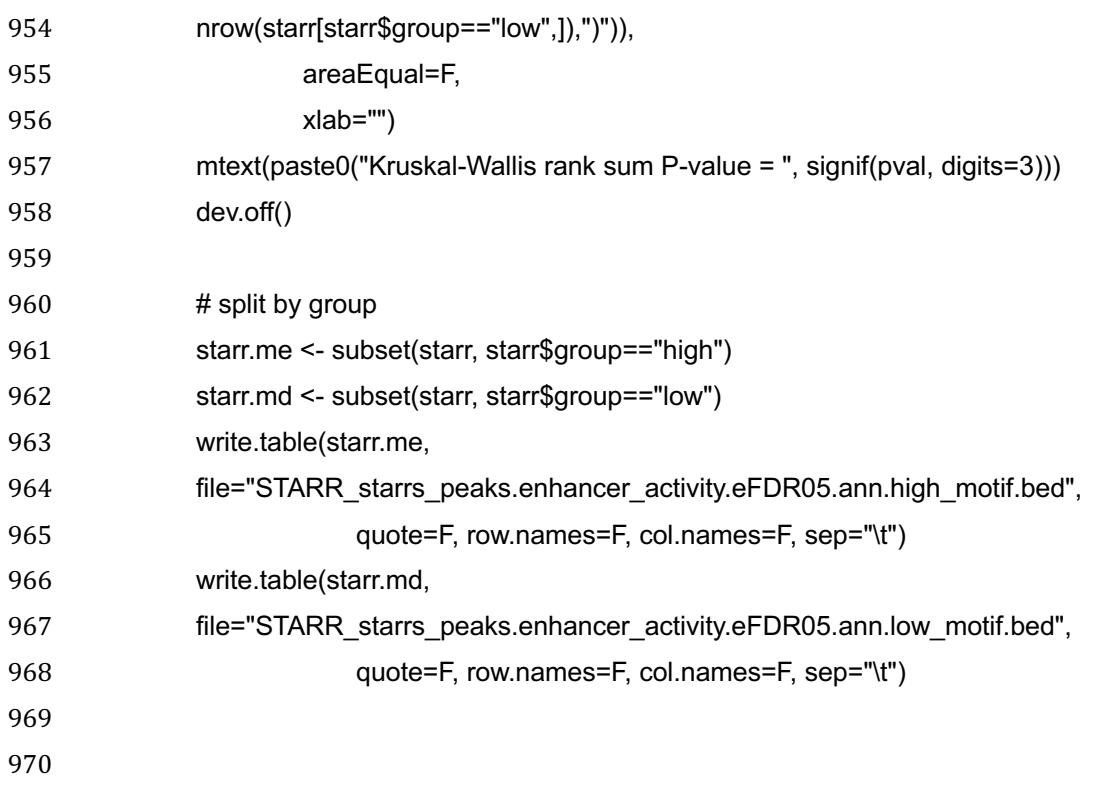

971

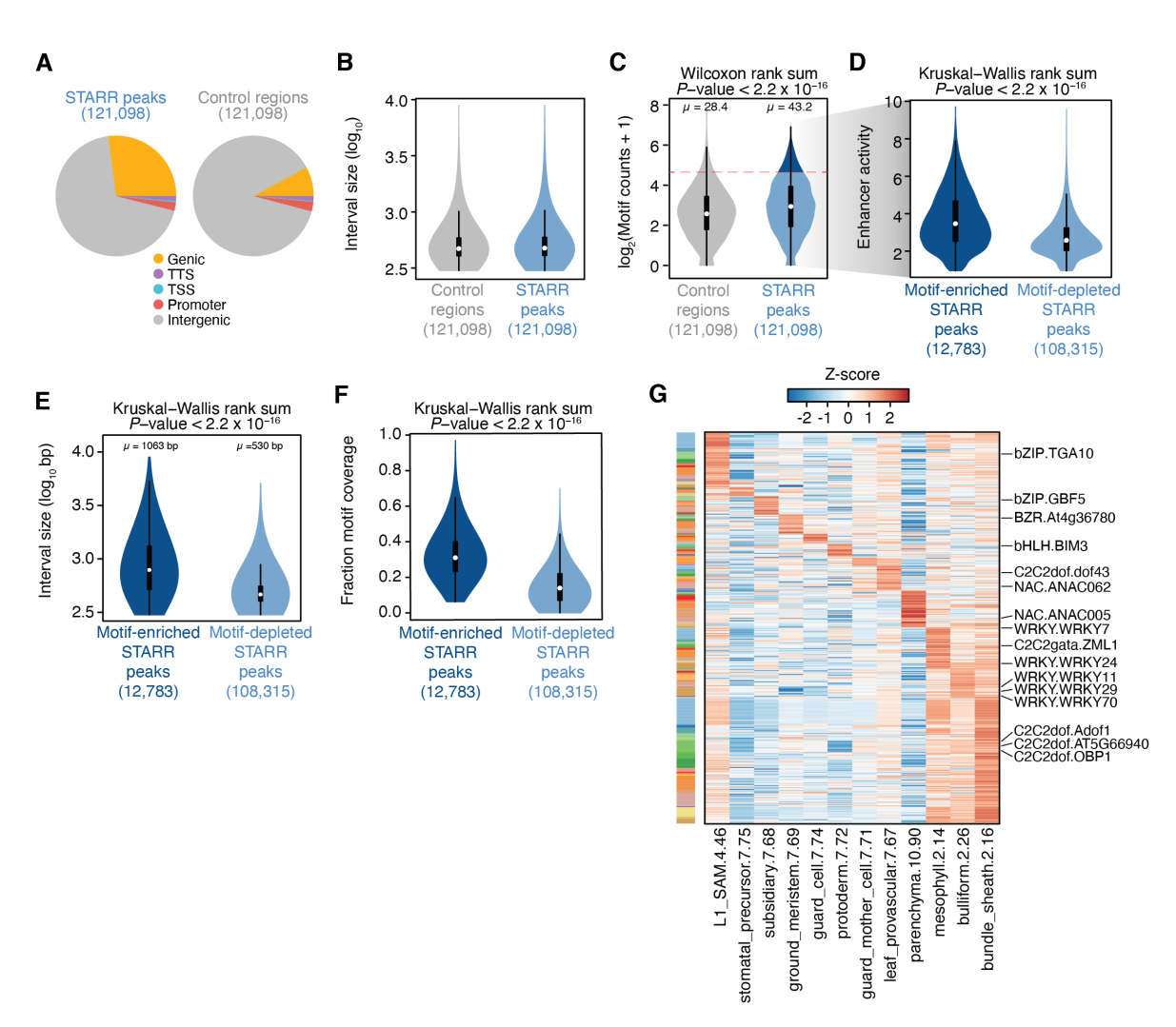

#### **Figure 5: Identification of motif-dense enhancer regulatory domains.**

(**A**) Genomic distribution of STARR peaks (left) and control regions (right). (**B**) Distribution of control region (grey) and STARR peak (blue) interval lengths. (**C**) Distribution of motif counts in control regions (grey) and STARR peaks (blue). The dashed red line indicates the 95% quantile of motif counts from control regions used to classify STARR peaks into high and low motif count classes. (**D**) Distribution of enhancer activity for STARR peaks with enriched (dark blue) and depleted (light blue) motif counts. (**E**) Distribution of interval lengths for motif-enriched (dark blue) and motif-depleted (light blue) STARR peaks. (**F**) Distribution of fraction of STARR peak covered by motif for motif-enriched (dark blue) and motif-depleted (light blue) STARR peaks. (**G**) Heatmap illustrating Z-score transformed motif enhancer activities across intergenic motif-enriched STARR peaks scaled by the relative chromatin accessibility in various maize cell types.

972

973

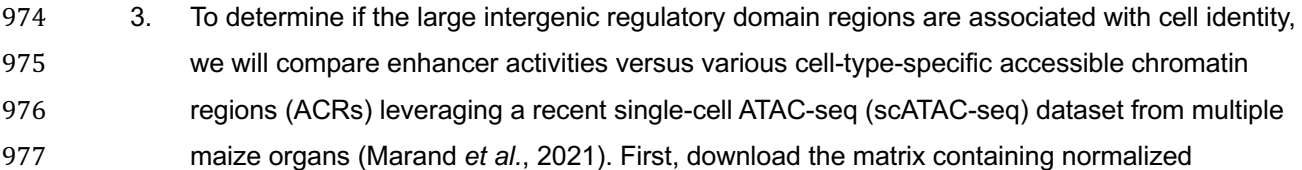

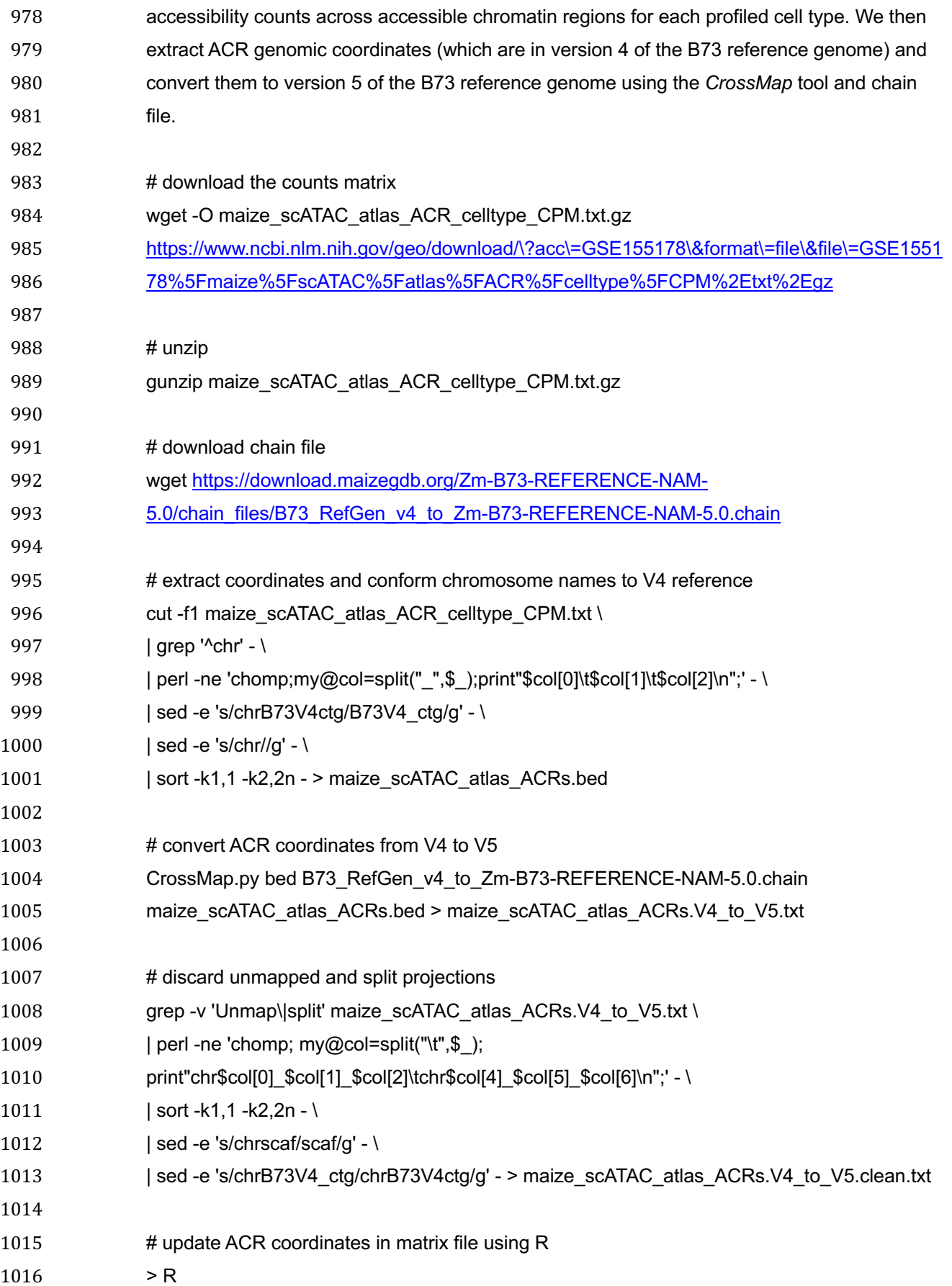

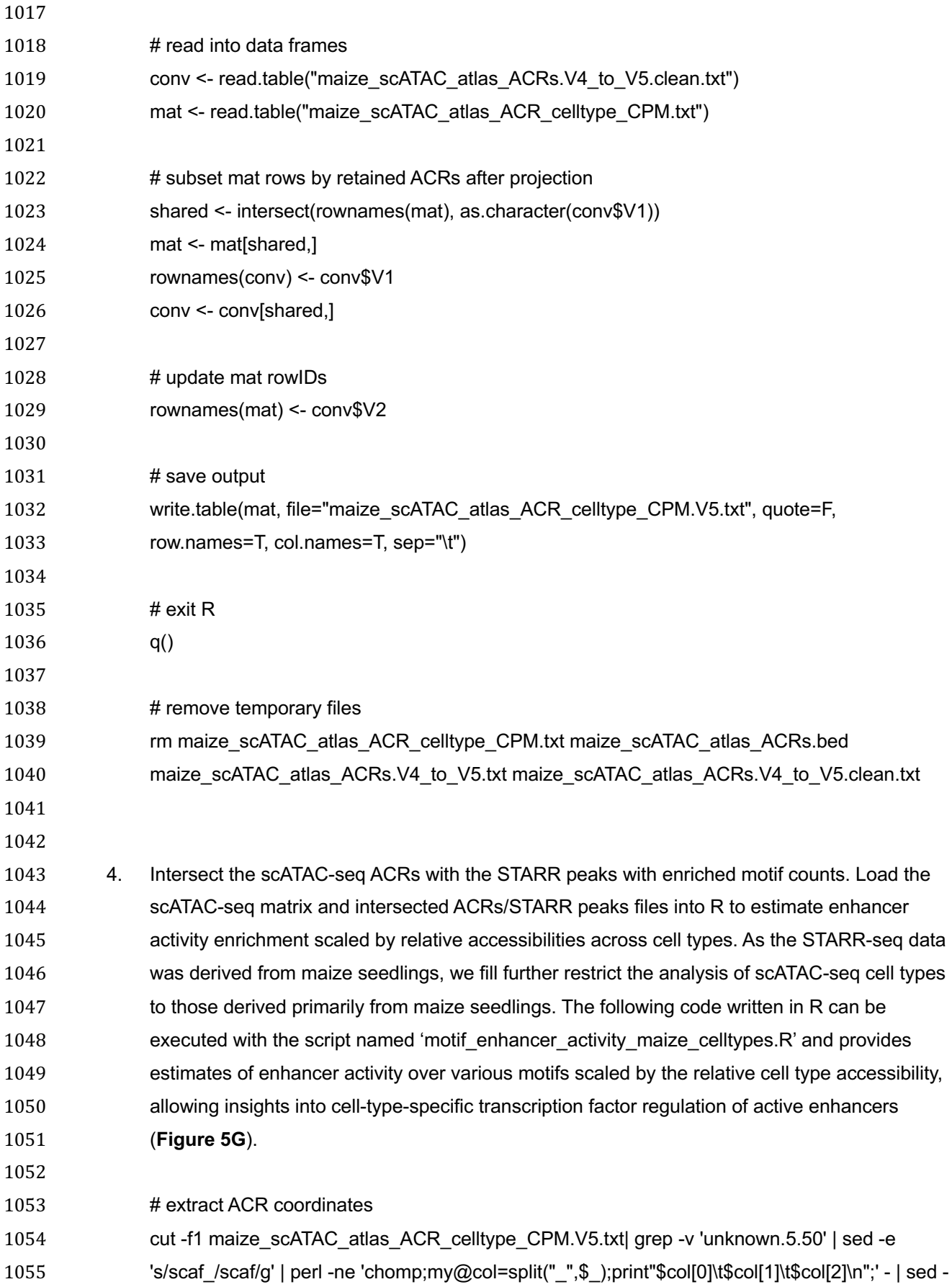

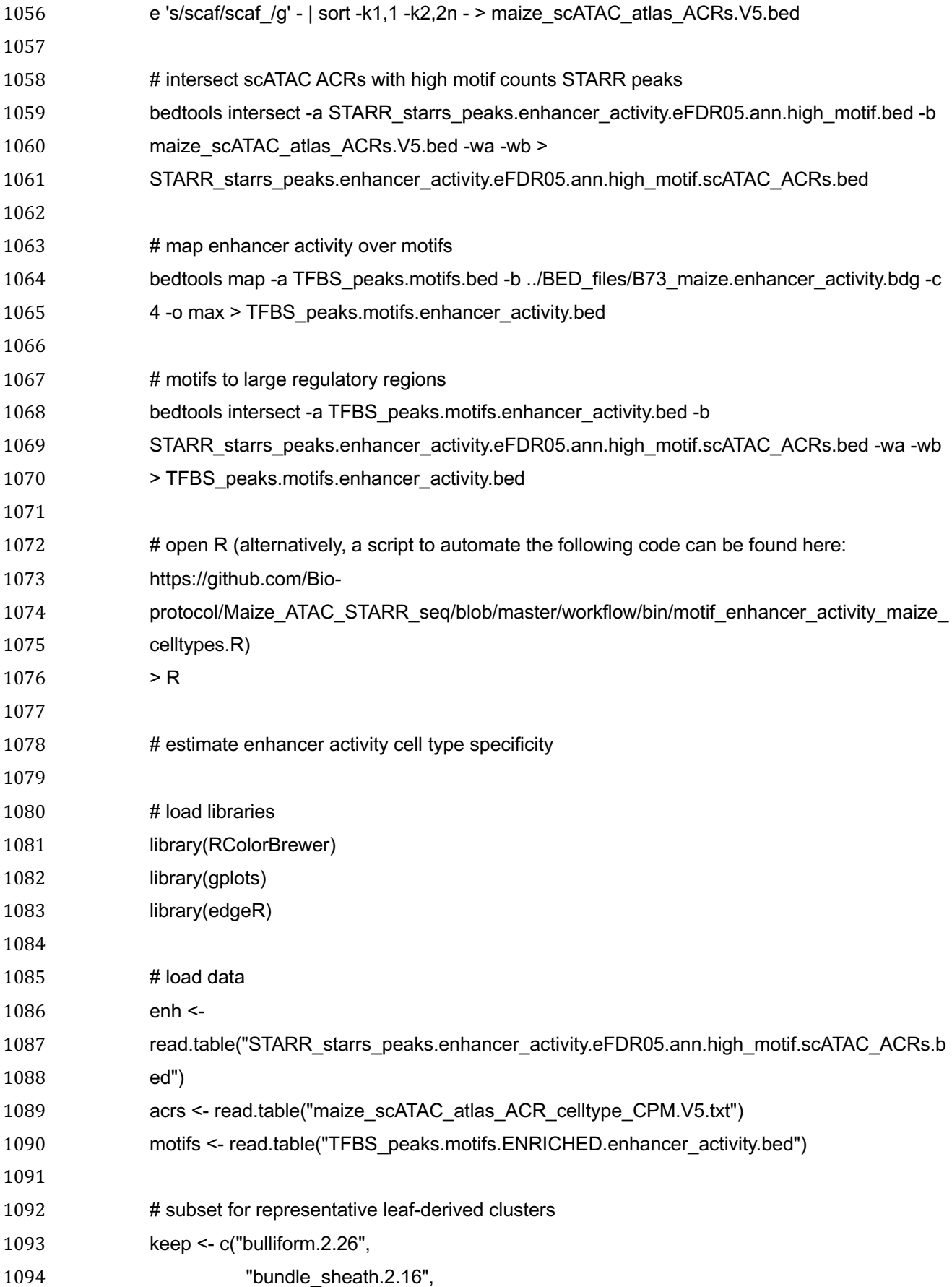

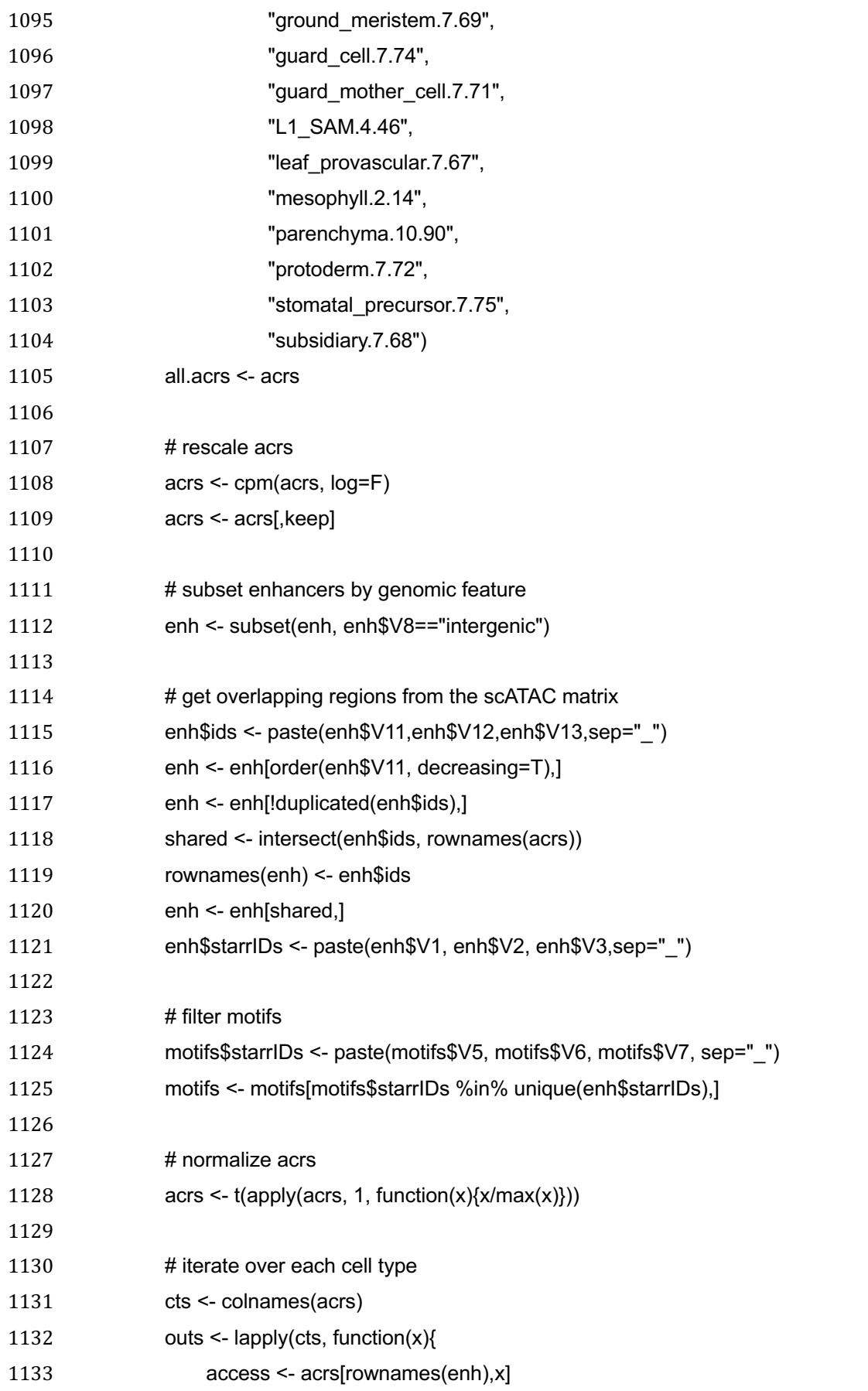

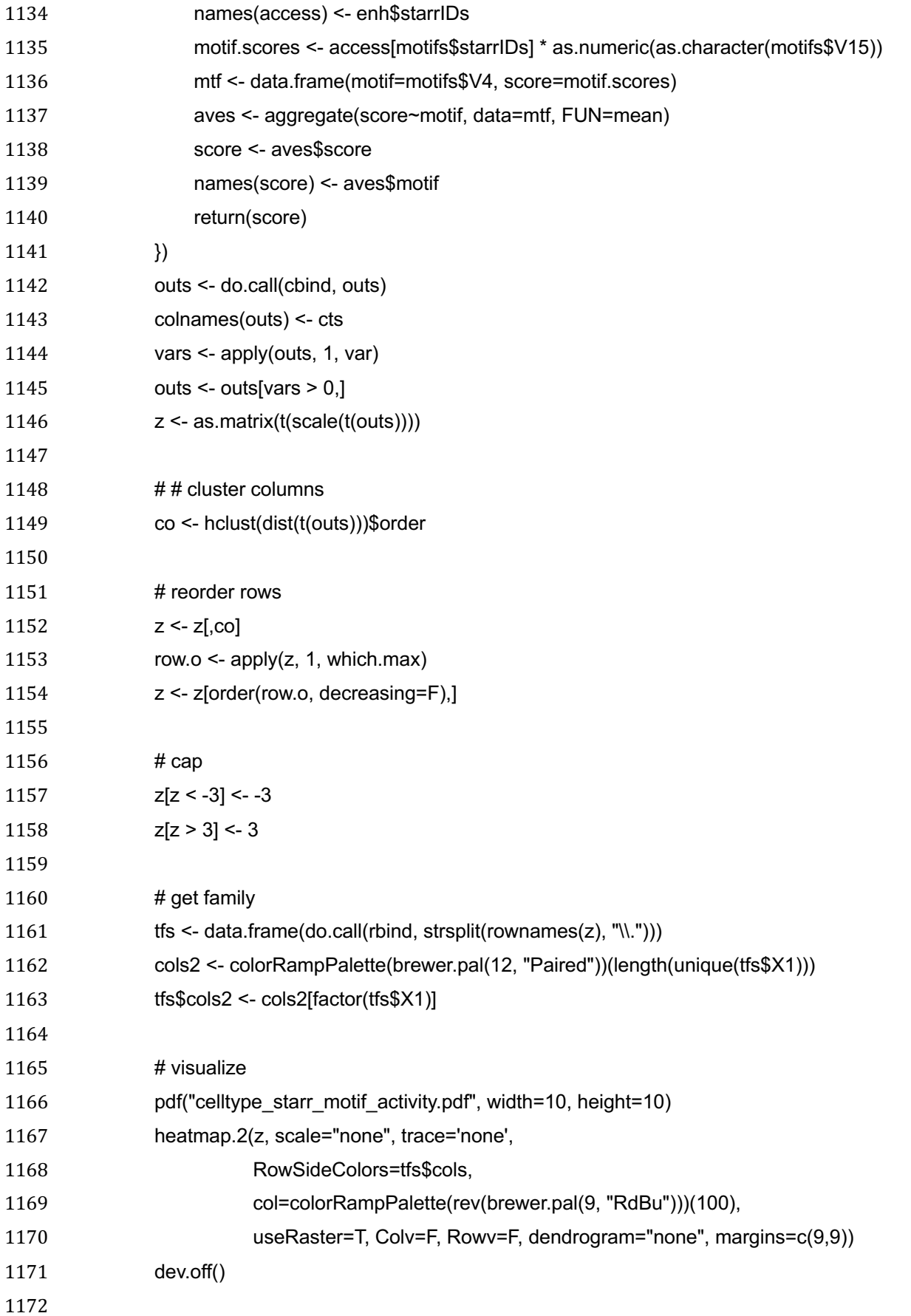

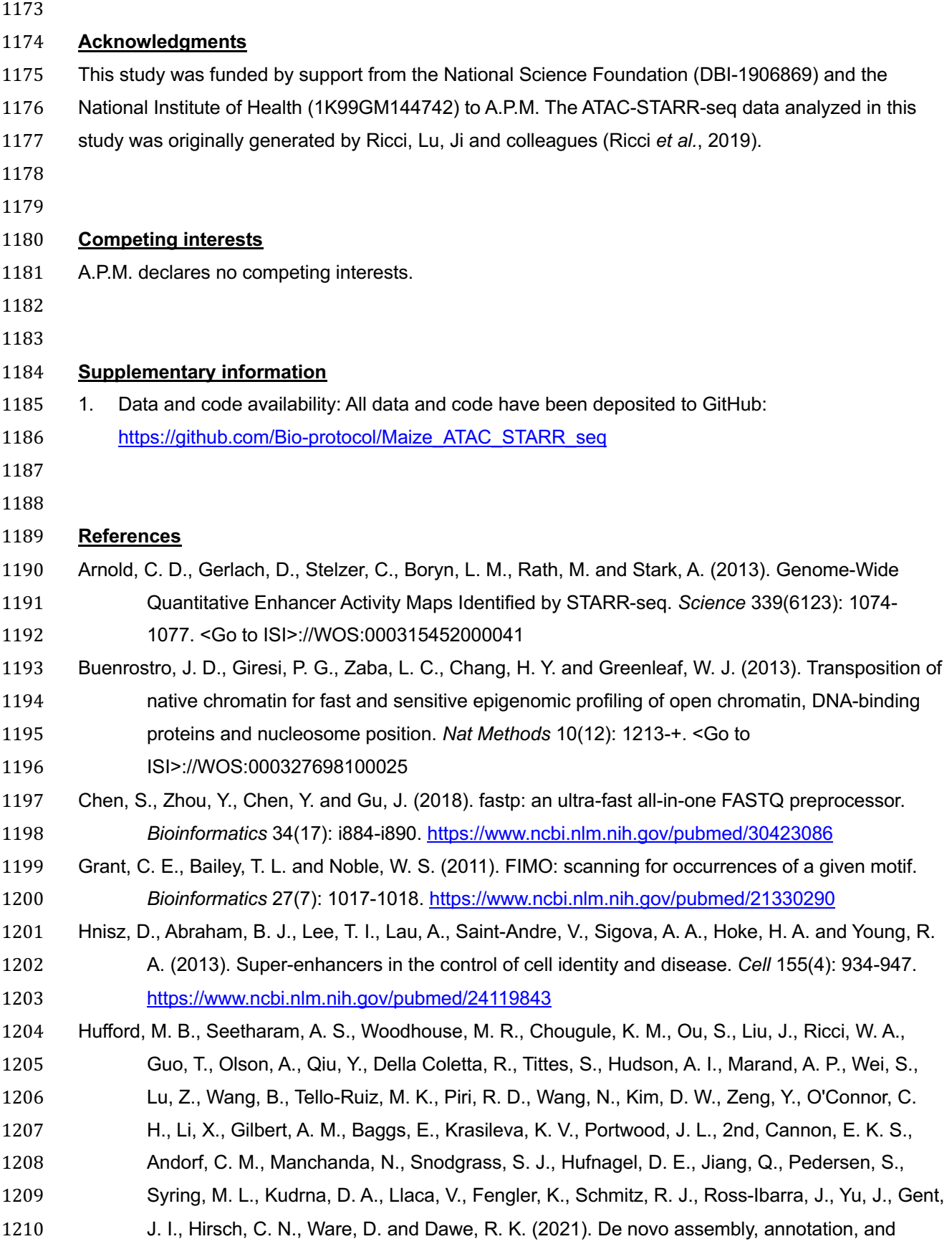

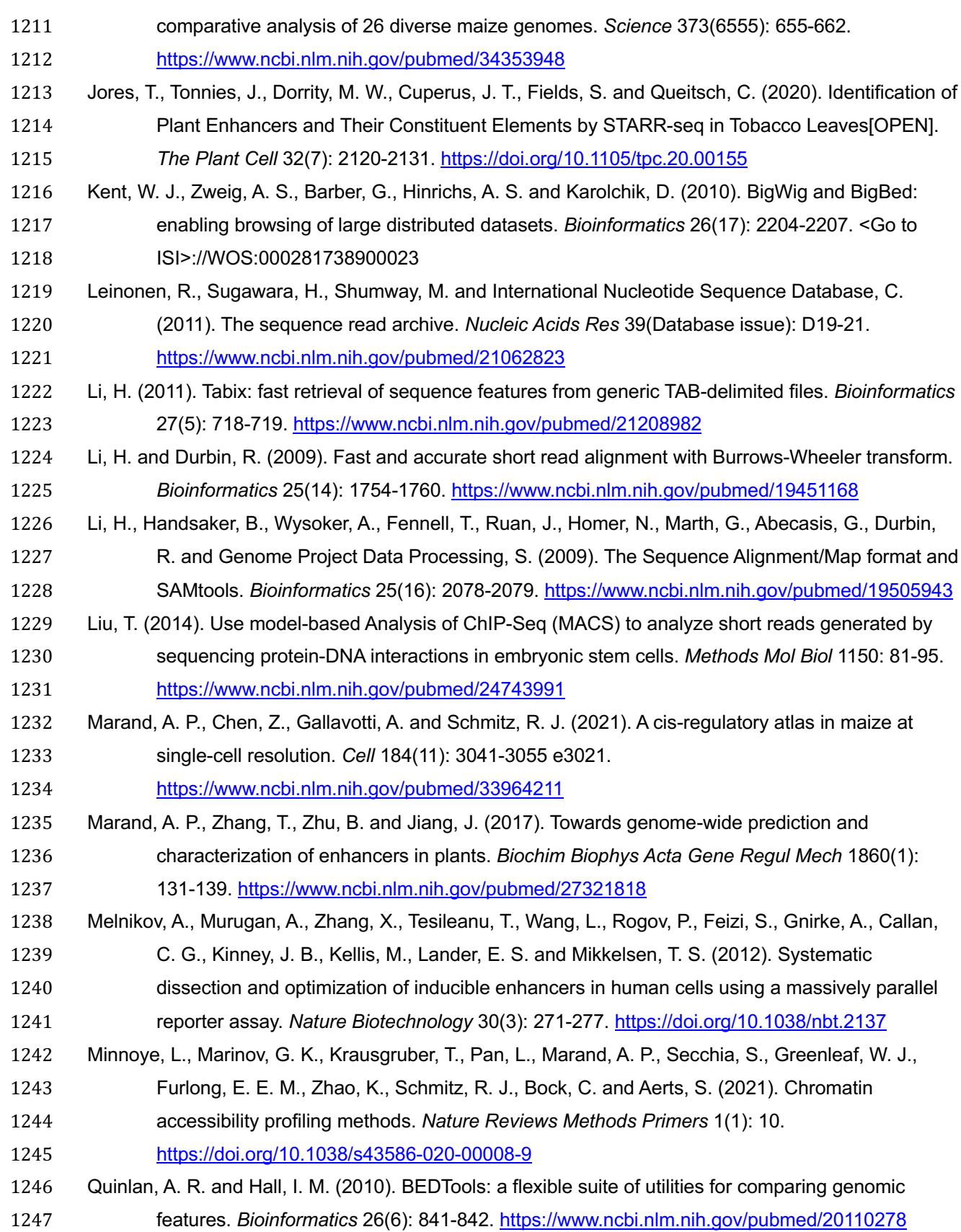

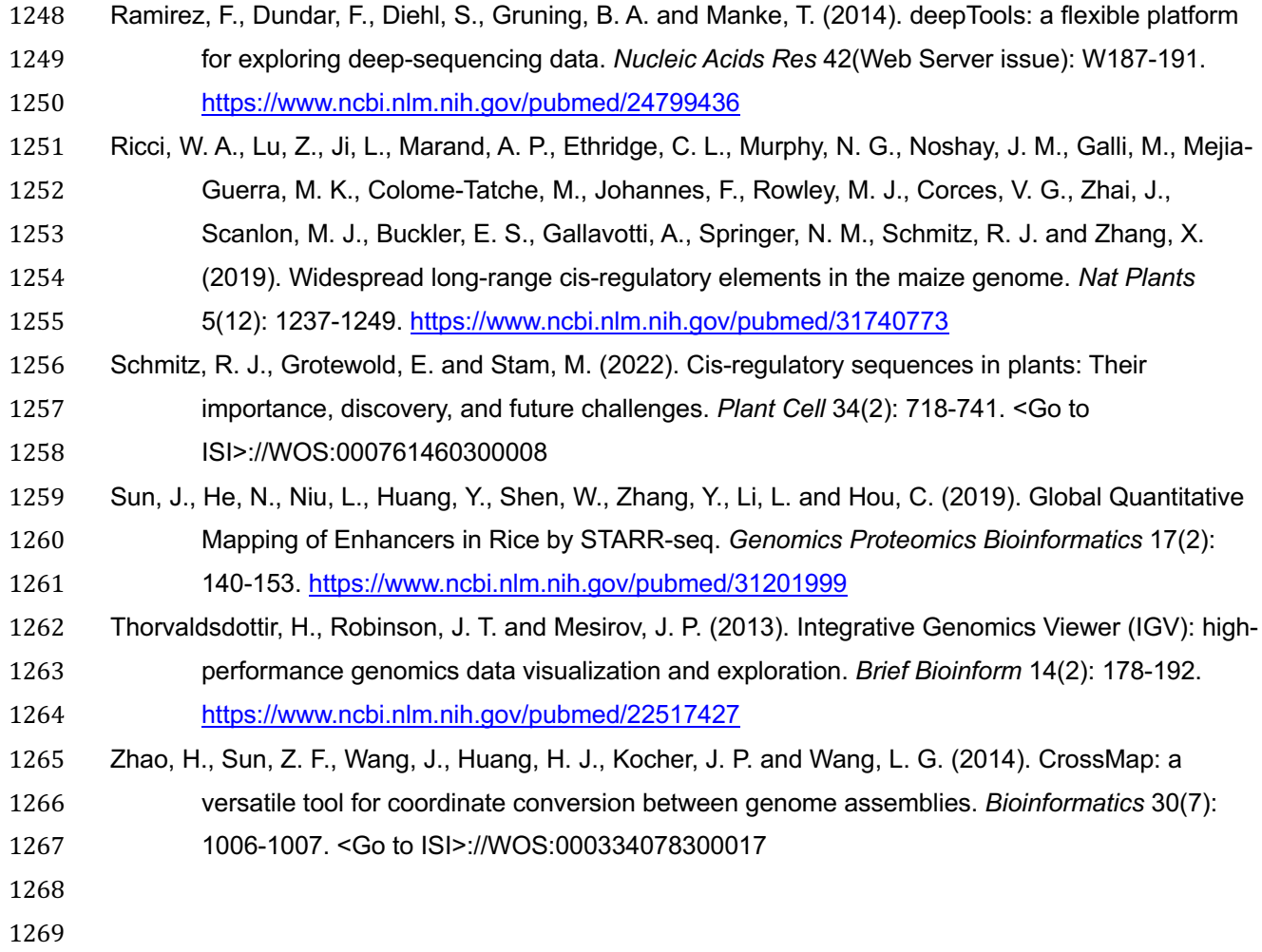